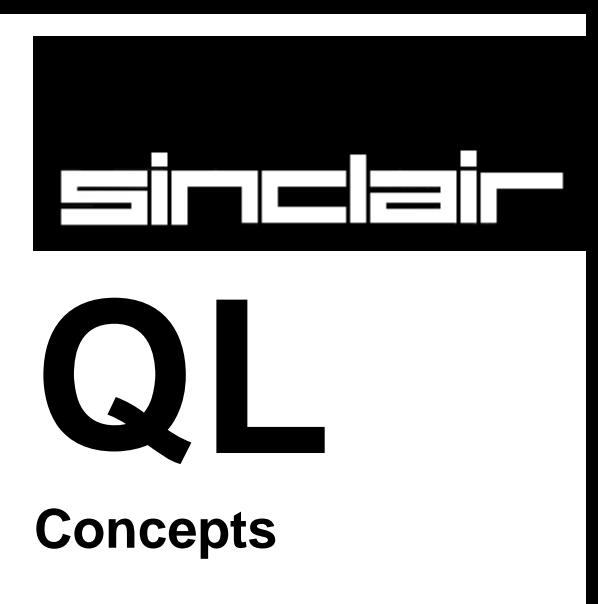

The Concept Reference Guide describes concepts relating to SuperBASIC and the QL hardware. It is best to think of the Concept Guide as a source of information. If there are any questions about SuperBASIC or the QL itself which arise out of using the computer or other sections of the manual then the Concept Guide may have the answer. Concepts are listed in alphabetical order using the most likely term for that concept. If the subject cannot be found then consult the index which should be able to tell you which page to turn to.

Where an example is listed with line numbers, then it is a complete program and can be entered and run. Examples listed without numbers are usually simple commands and it may not always be sensible to enter them into the computer in isolation. Examples which demonstrate stipples will not work properly on a television set.

> ©1984 SINCLAIR RESEARCH LIMITED by Stephen Berry *(Sinclair Research Limited)*

# **Index**

[Arrays](#page-2-0) **[BASIC](#page-2-1) [Break](#page-3-0) [Channels](#page-4-0)** [Character Set And Keys](#page-5-0) **[Clock](#page-11-0) [Coercion](#page-12-0) [Colour](#page-13-0)** [Communications - RS-232-C](#page-15-0) [Data Types Variables](#page-18-0) **[Devices](#page-19-0)** [Direct Command](#page-22-0) [Error Handling](#page-22-1) **[Expressions](#page-24-0)** [File Types](#page-25-0) [Functions and Procedures](#page-26-0) **[Graphics](#page-27-0) [Identifier](#page-29-0) [Joystick](#page-30-0) [Keyword](#page-30-1)** [Maths Functions](#page-32-0) [Memory Map](#page-32-1) **[Microdrives](#page-34-0) [Monitor](#page-36-0) [Network](#page-37-0) [Operators](#page-38-0)** [Peripheral Expansion](#page-39-0) [Pixel Coordinate System](#page-42-0) [Program](#page-43-0) [Qdos](#page-43-1) **[Repetition](#page-48-0)** [ROM Cartridge Slot](#page-49-0) **[Screen](#page-50-0) [Slicing](#page-50-1) [Sound](#page-53-0)** [Start Up](#page-52-0) **[Statement](#page-56-0)** [String Arrays and String Variables](#page-56-1) [String Comparison](#page-57-0) [Syntax Definitions](#page-58-0) [Turtle Graphics](#page-59-0) **[Windows](#page-60-0)** 

## **Arrays**

<span id="page-2-0"></span>Arrays must be **DIM**ensioned before they are used. When an array is dimensioned the value of each of its elements is set to zero or a zero length string if it is a string array. An array dimension runs from zero up to the specified value. There is no limits to the number of dimensions which can be defined other than the total memory capacity of the computer. An array of data is stored such that the last index defined cycles round most rapidly:

## **Example:**

the array defined by

DIM  $array(2, 4)$ 

will be stored as

 0,0 low address 0,1 0,2 0,3 0,4 1,0 1,1 1,3 1,4 2,0 2,1 2,2 2,3 2,4 high address

The element referred to by **array(a,b,c)** is equivalent to the element referred to by **array(a)(b)(c)**

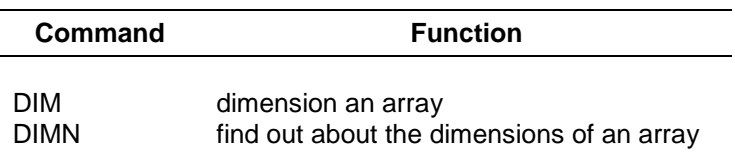

# **BASIC**

<span id="page-2-1"></span>SuperBASIC includes most of the functions, procedures and constructs found in other dialects of BASIC. Many of these functions are superfluous in SuperBASIC but are included for compatibility reasons:

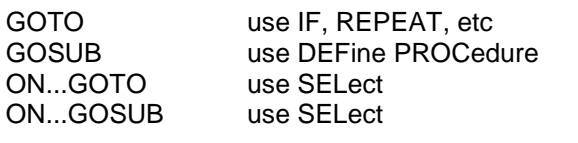

Some commands appear not to be present. They can always be obtained by using a more general function. For example, there are no **LPRINT** or **LLIST** statements in SuperBASIC but output can be directed to a printer by opening the relevant channel and using **PRINT** or **LIST**.

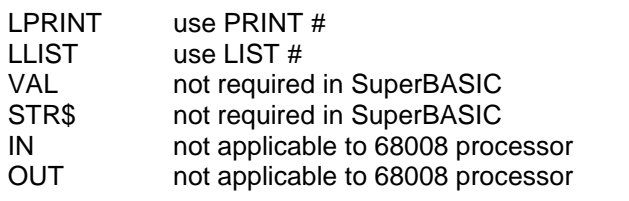

#### **comment**

Almost all forms of BASIC require the **VAL(x\$)** and **STR\$(x)** functions in order to be able to convert the internal codified form of the value of a string expression to or from the internal codified form of the value of a numeric expression.

These functions are redundant in SuperBASIC because of the provision of a unique facility referred to as "coercion". The **VAL** and **STR\$** functions are therefore not provided.

## **Break**

<span id="page-3-0"></span>If at any time the computer fails to respond or you wish to stop a SuperBASIC program or command then

hold down

**CTRL** 

and then press

SPACE

A program broken into in this way can be restarted by using the **CONTINUE** command.

# **Channels**

<span id="page-4-0"></span>A *channel* is a means by which data can be output to or input from a QL *device*. Before a channel can be used it must first be activated (or opened) with the **OPEN** command. Certain channels should always be kept open: these are the default channels and allow simple communication with the QL via the keyboard and screen. When a channel is no longer in use it can be deactivated (closed) with the **CLOSE** command.

A channel is identified by a channel number. A channel number is a numeric expression preceded by a #. When the channel is opened a device is linked to a channel number and the channel is initialised. Thereafter the channel is identified only by its channel number. For example:

OPEN #5,SER1

Will link serial port 1 to the channel number 5. When a channel is closed only the channel number need be specified. For example:

 $CI$  OSE #5

Opening a channel requires that the *device driver* for that channel be activated. Usually there is more than one way in which the device driver can be activated, for example the network requires a *station number*. This extra information is appended to the device name and passed to the **OPEN** command as a parameter. See concepts *device* and *peripheral expansion*.

Data can be output to a channel by **PRINT**ing to that channel; this is the same mechanism by which output appears on the QL screen. **PRINT** without a parameter outputs to the default channel #1. For example:

```
10 OPEN #5,mdv1_test_file
20 PRINT #5, "this text is in file test file"
30 CLOSE #5
```
will output the text "this text is in file test file" to the file test file. It is important to close the file after all the accesses have been completed to ensure that all the data is written.

Data can be input from a file in an analogous way using **INPUT**. Data can be input from a channel a character at a time using **INKEY\$**

A channel can be opened as a console channel; output is directed to a specified window on the QL screen and input is taken from the QL keyboard. When a console channel is opened the size and shape of the initial window is specified. If more than one console channel is active then it is possible for more than one channel to be requesting input at the same time. In this case, the required channel can

be selected by pressing CTRL C to cycle round the waiting channels. The cursor in the window of the selected channel will flash.

The QL has three default channels which are opened automatically. Each of these channels is linked to a window on the QL screen.

- channel 0 command and error channel
- channel 1 output and graphics channel
- channel 2 program listing channel

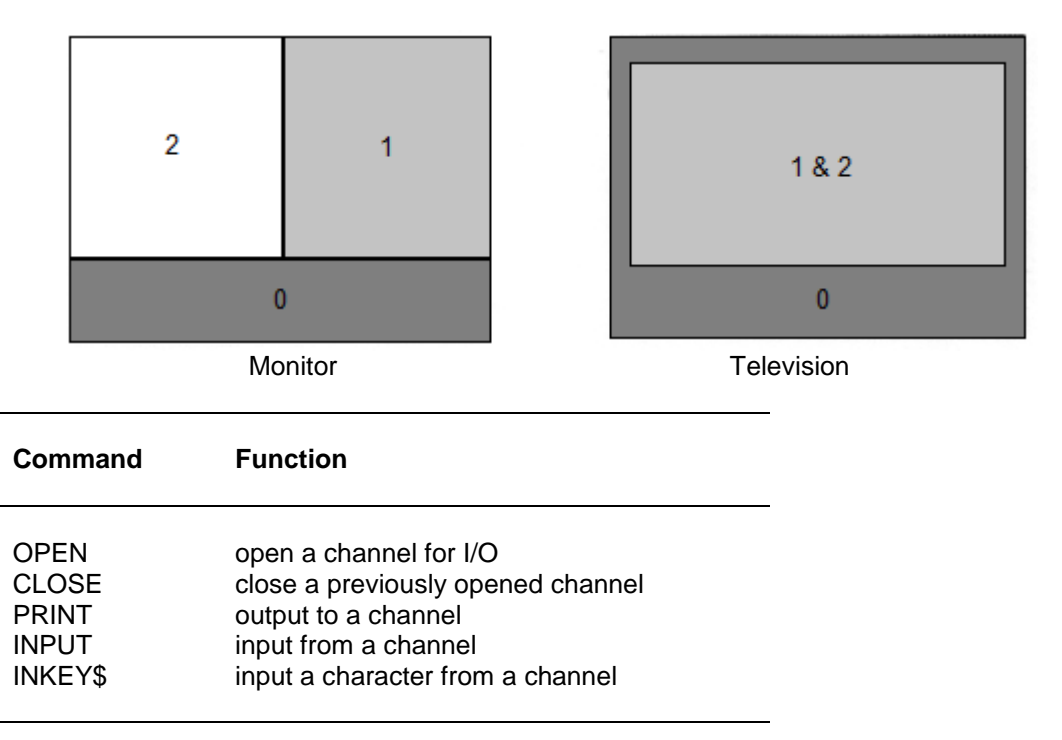

# **Character set and keys**

<span id="page-5-0"></span>The cursor controls are not built in to the operating system: however, if these functions are to be provided by applications software, they should use the keys specified; also the specified keys should not normally be used for any other purpose.

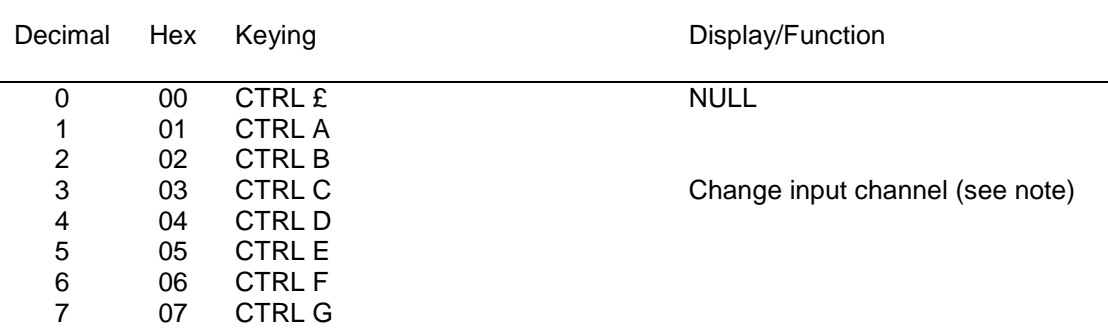

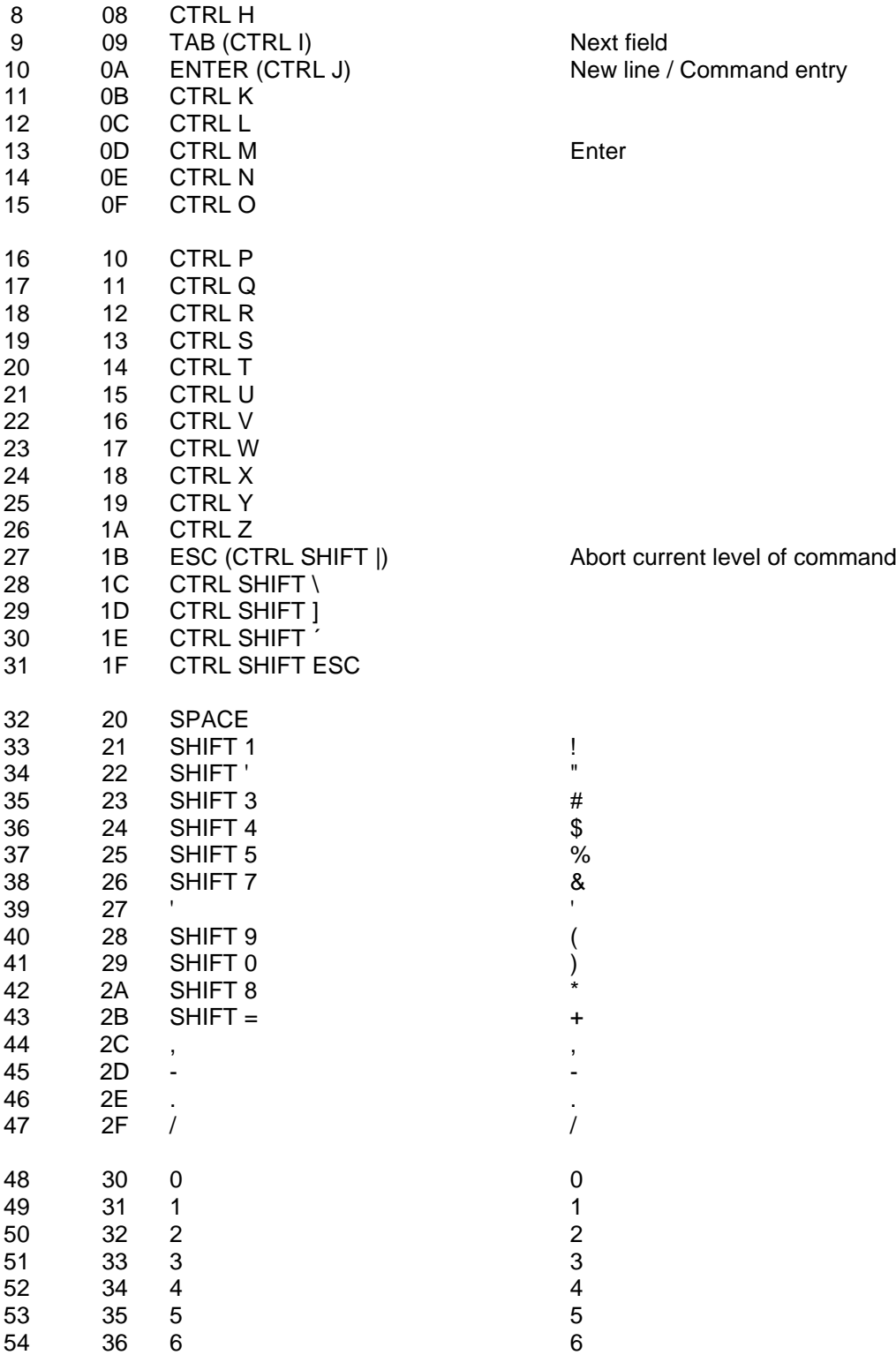

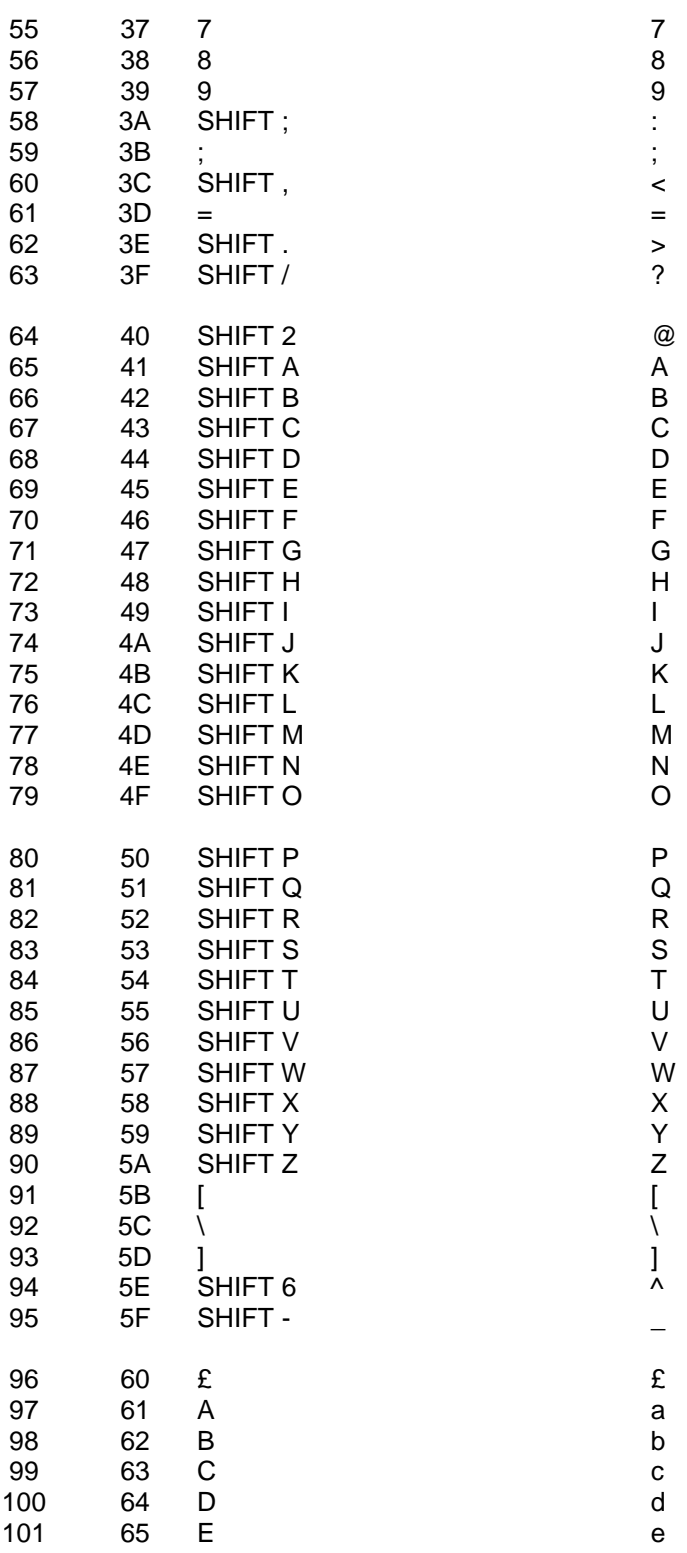

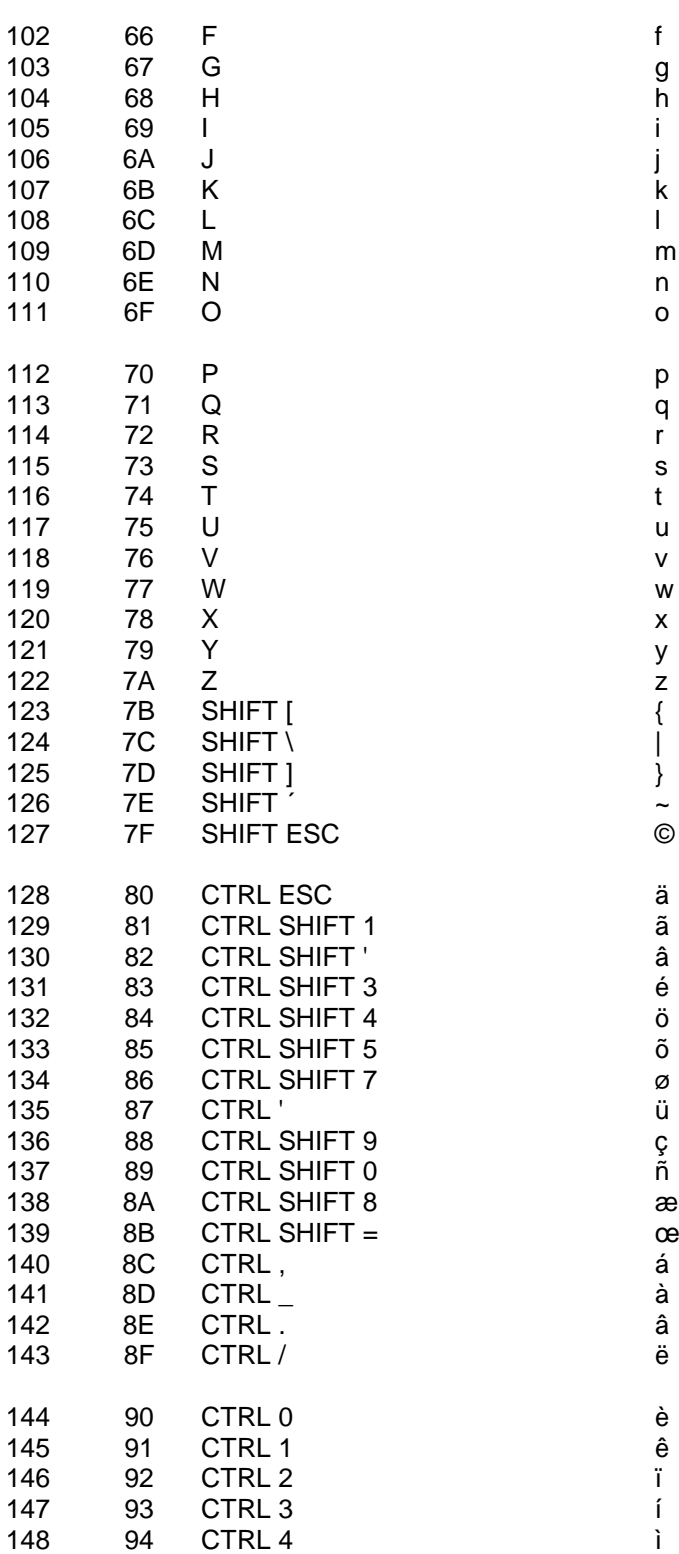

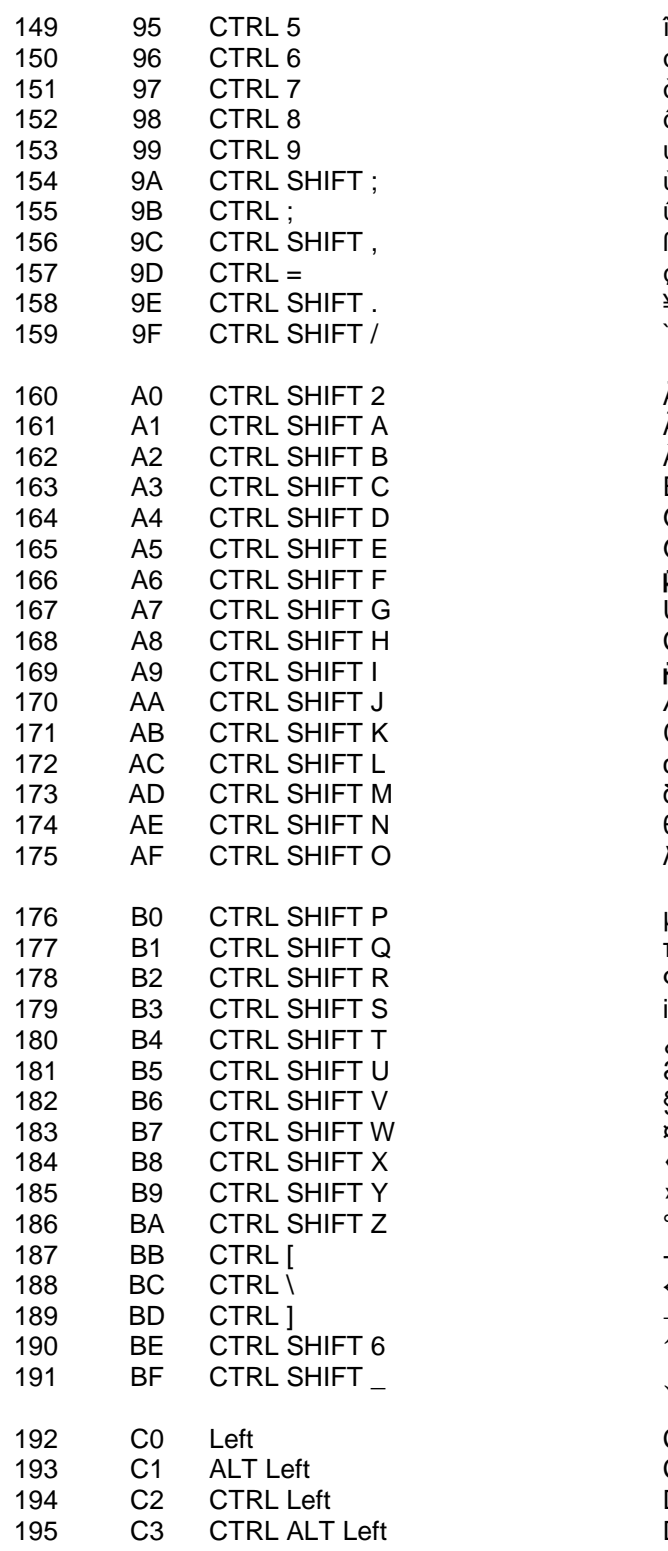

ú ù û ß ¢ ¥ Ä Ã Â É Ö Õ Ü Ç Æ Œ α δ θ λ μ π Φ ¿ Ƨ § ¤ « » ° ÷ ←  $\rightarrow$ ↑ ↓

î

ó

ò

ô

`

Cursor left one character Cursor to start of line Delete left one character Delete line

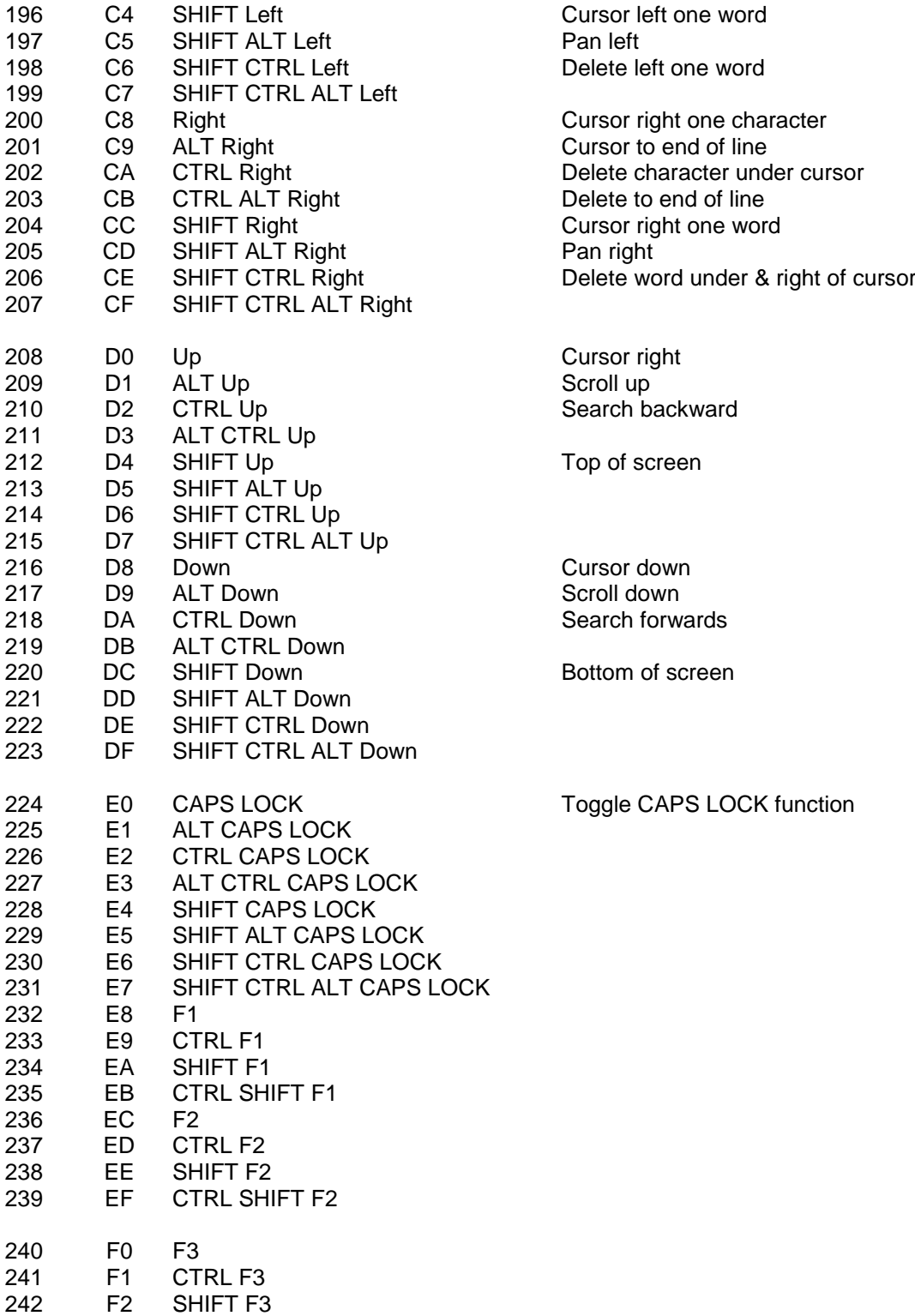

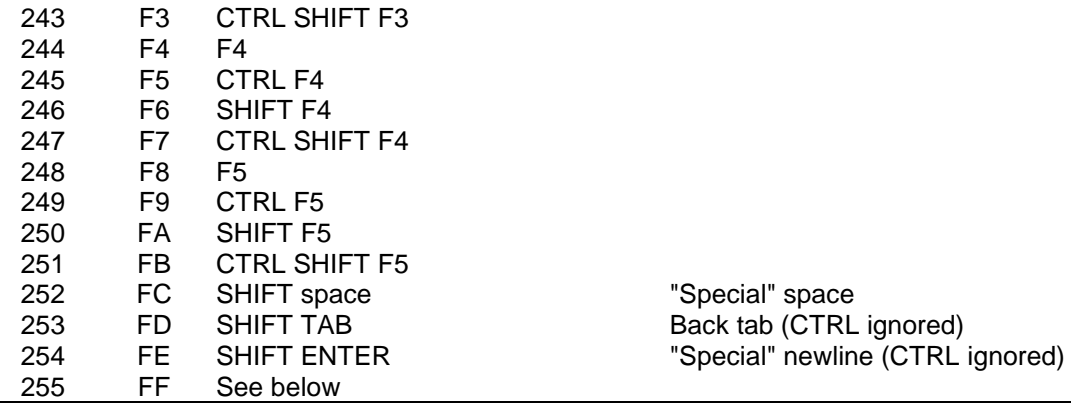

Codes up to 20 hex are either control characters or non-printing characters. Alternative keyings are shown in brackets after the main keying.

Note that CTRL-C is trapped by Qdos and cannot be detected without changes to the system variables.

Note that codes C0-DF are cursor control commands.

The ALT key depressed with any key combination other than cursor keys or CAPS LOCK generates the code FF, followed by a byte indicating what the keycode would have been if ALT had not been depressed.

Note that CAPS LOCK and CTRL-F5 are trapped by Qdos and cannot be detected without special software.

# **Clock**

<span id="page-11-0"></span>The QL contains a real time clock which runs when the computer is switched on.

The format used for the date and time is standard ISO format.

```
1983 JAN 01 12:09:10
```
Individual year, month, day and time can all be obtained by assigning the string returned by **DATE** to a *string variable* and *slicing* it. The clock will run from 1961 JAN 01 00:00:00

#### **Comment:**

For a description of the format, see BS5249: Part 1: 1976 and as modified in Appendix D.2.1 Table 5 Serial 5 and Appendix E.2 Table 6 Serials 1 and 2.

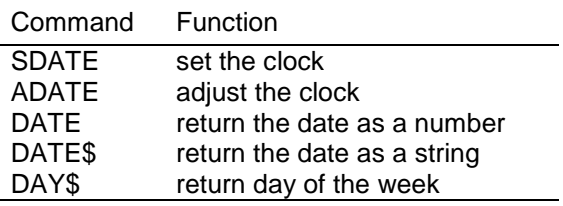

## **Coercion**

<span id="page-12-0"></span>If necessary SuperBASIC will convert the type of unsuitable data to a type which will allow the specified operation to proceed.

The *operators* used determine the conversion required. For example, if an operation requires a *string* parameter and a numeric parameter is supplied then SuperBASIC will first convert the parameter to type string. It is not always possible to convert data to the required form and if the data cannot be converted an error is reported.

The type of a *function or procedure* parameter can also be converted to the correct type. For example, the SuperBASIC **LOAD** command requires a parameter of type *name* but can accept a parameter of type *string* and which will be converted to the correct type by the procedure itself. Coercion of this form is always dependent on the way the function or procedure was implemented.

There is a natural ordering of data types on the QL, see figure below. *String* is the most general type since it can represent names, floating point and *integer* numbers. *Floating*  point is not as general as string but is more general than integer since floating point data can represent integer (almost exactly). The figure below shows the ordering diagramatically. Data can always be converted moving up the diagram but it is not always possible moving down.

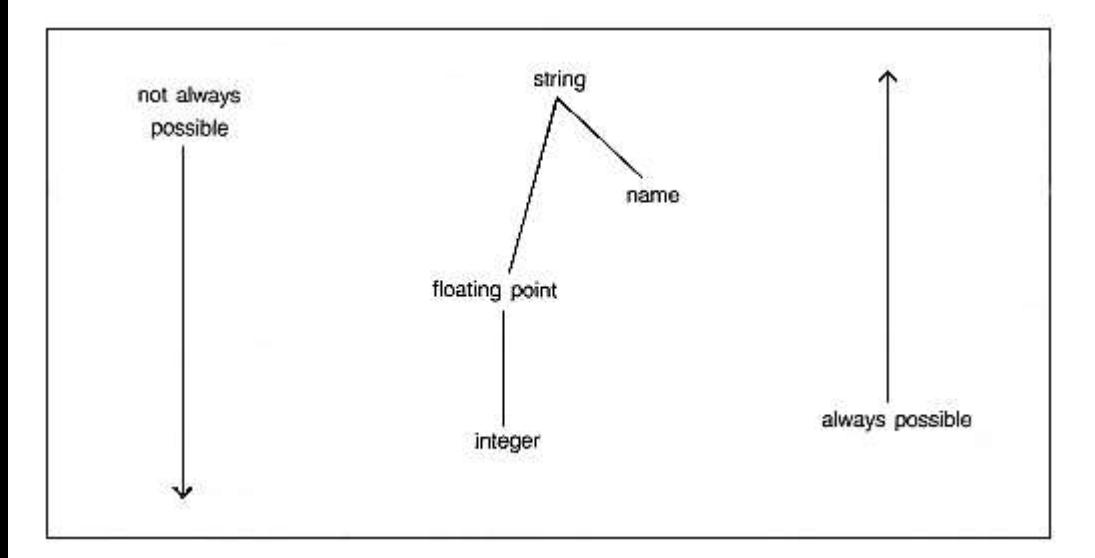

## **Example**

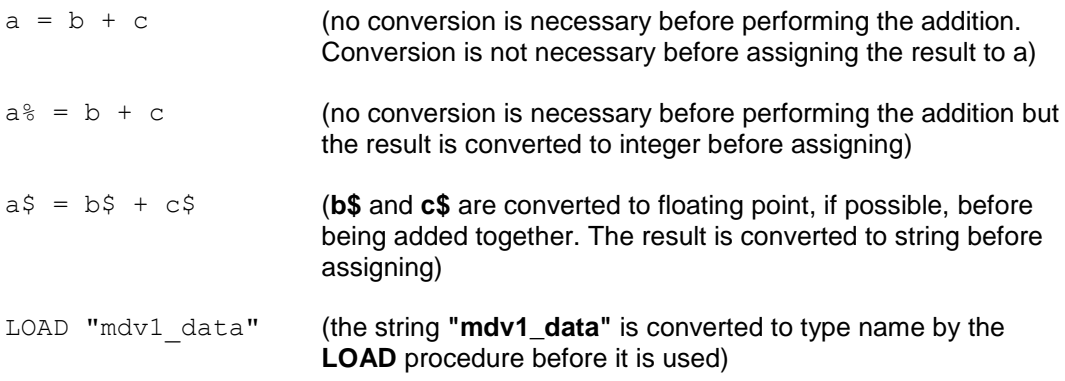

Statements can be written in SuperBASIC which would generate errors in most other computer languages. In general, it is possible to mix data types in a very flexible manner:

i. PRINT "1" + 2 + "3" ii. LET  $a\$  = 1 + 2 + a\ + "4"

# **COLOUR**

<span id="page-13-0"></span>Colours on the QL can be either a **solid colour** or a **stipple** - a mixture of two colours to some predefined pattern. Colour specification on the QL can be up to three items: a colour, a contrast colour and a stipple pattern.

### **Single:**

*colour:= composite\_colour*

The single argument specifies the three parts of the colour specification. The main colour is contained in the bottom three bits of the colour byte. The next three bits contain the exclusive or (XOR) of the main colour and the contrast colour. The top two bits indicate the *stipple* pattern.

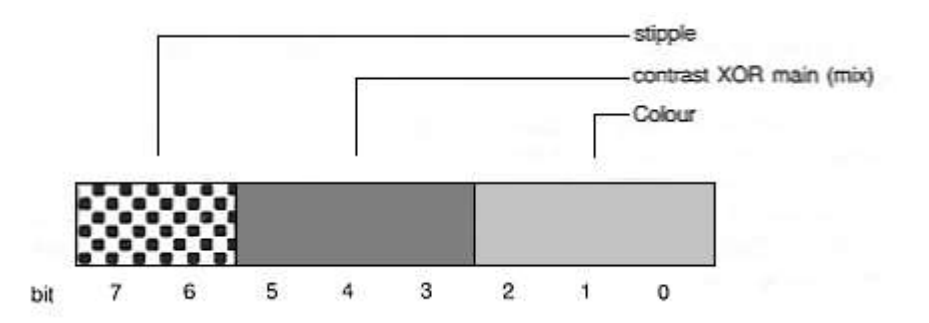

By specifying only the bottom three bits (i.e. the required colour) no *stipple* will be requested and a single solid colour will be used for display.

### **Double:**

*colour: = background, contrast*

The colour is a *stipple* of the two specified colours. The default checkerboard stipple is assumed (stipple 3)

### **Triple:**

*colour: = background, contrast, stipple*

*Background* and *contrast* colours and *stipple* are each defined separately.

### **Colours:**

The codes for colour selection depend on the screen mode in use:

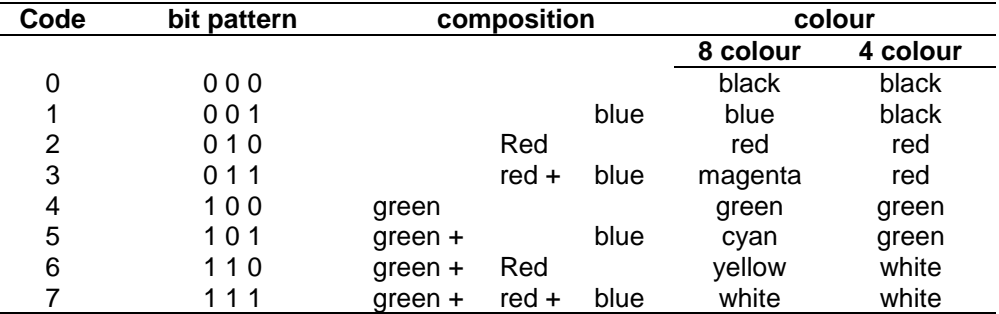

Colour Composition and Codes

## **Stipples**

Stipples mix a background and a contrast colour in a fine stipple pattern. Stipples can be used on the QL in the same manner as ordinary solid colours although stipples may not be reproduced correctly on an ordinary domestic television. There are four stipple patterns:

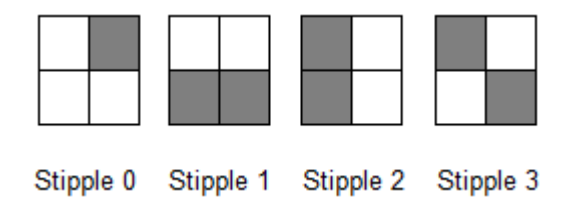

Stipple 3 is the default.

### **Example:**

i. PAPER 255 : CLS ii. PAPER 2,4 : CLS iii. PAPER 0,2,0 : CLS

### **Warning:**

Stipples may not reproduce correctly on a domestic television set which is fed via the UHF socket.

# **COMMUNICATIONS RS-232-C**

<span id="page-15-0"></span>The QL has two serial ports (called SER1 and SER2) for connecting it to equipment which uses serial communications obeying EIA standard RS-232-C or a compatible standard.

The RS-232-C 'standard' was originally designed to enable computers to send and receive data via telephone lines using a modem. However, it is now frequently used to connect computers directly with each other and to various items of peripheral equipment, e.g. printers, plotters, etc.

As the RS-232-C 'standard' manifests itself in many different forms on different pieces of equipment, it can be an extremely difficult job, even for an expert to connect together for the first time two pieces of supposedly standard RS-232-C equipment. This section will attempt to cover most of the basic problems that you may encounter.

The RS-232-C 'standard' refers to two types of equipment:

- 1. Data Terminal Equipment (DTE)
- 2. Data Communication Equipment (DCE)

The standard envisaged that the terminal (usually the DTE) and the modem (usually the DCE) would both have the same type of connector.

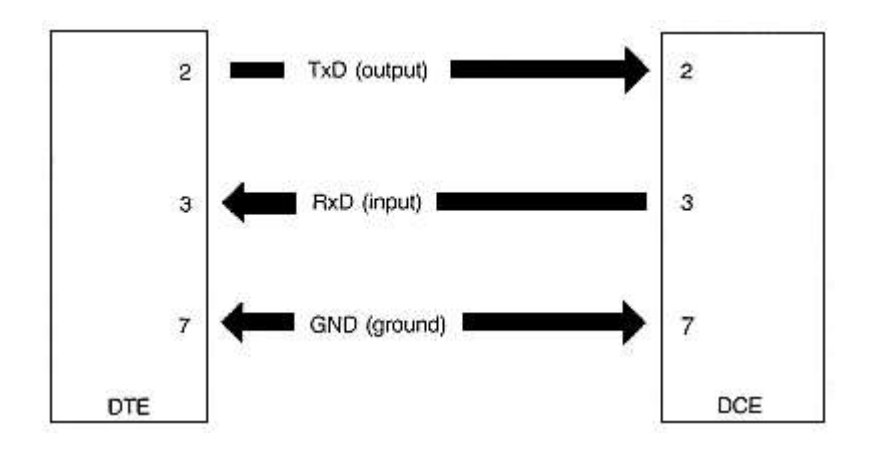

The diagram above illustrates how the DTE transmits data on pin 2 whilst the DCE must receive data on its pin 2 (which is still called transmit data!). Likewise, the DTE receives data on pin 3 whilst the DCE must transmit data on its pin 3 (which is still called receive data!). Although this is confusing in itself, it can lead to far greater problems when there is disagreement as to whether a certain device should be configured as DCE or DTE.

Unfortunately, some people decide that their computers should be configured as DCE devices whilst others configure equivalent computers as DTE devices. This obviously leads to difficulties in the configuration of the serial ports on each piece of equipment.

SER1 on the QL is configured as DCE, while SER2 is configurd as DTE. Therefore, it should be possible to connect at least one of the serial ports to a given device simply by using whichever port is wired the 'correct' way. The pin-out for the serial ports is given below. A cable for connecting the QL to a standard 25-way 'D' type connector is available from Sinclair Research Limited

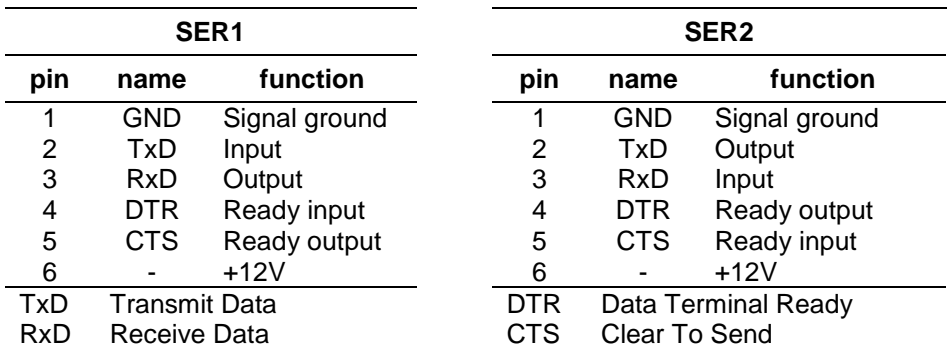

Once the equipment has been connected to the 'correct' port, the baud rate (the speed of transmission of data) must be set so that the baud rates for both the QL and the connected equipment are the same. The QL can be set to operate at:

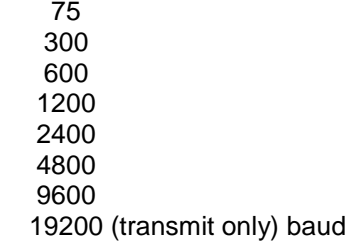

The QL baud rate is set by the **BAUD** command and is set for both channels. The baud rates cannot be set independently.

The **parity** to be used by the QL must also be set to match that expected by the peripheral equipment. Parity is usually used to detect simple transmission errors and may be set to be even, odd, mark, space or no parity, i.e. all 8 bits of the byte are used for data.

**Stop bits** mark the end of transmission of a byte or character. The QL will receive data with one, one and a half, or two stop bits, and will always transmit data with at least two stop bits. Note that if the QL is set up to 9600 baud it will not receive data with only one stop bit: at least one and a half stop bits are required.

The may be necessary to connect the **handshake** lines between the QL and a piece of equipment connected to it. This allows the QL and its peripheral to monitor and control their rate of communication. They may need to do this if one of them cannot cope with the speed at which data is being transmitted. The QL uses two handshaking lines:

- CTS Clear to Send
- DTR Terminal Ready

If DTE cannot cope with the rate of transmission of data then it can negate the DTR line which tells the DCE to stop sending data. Obviously, when the DTE has caught up it tells the DCE, via the DTR line, to start transmitting again. In the same way, the DCE can stop the DTE sending data by negating the CTS line. If additional control signals are required they can be wired up using the 12V supply available on both serial ports.

### **Although transmission from the QL is often possible without any handshaking at all, the QL will not receive correctly under any circumstances without the use of CTS on SER1 and DTR on SER2.**

Communications on the QL are 'full duplex', that is both receive and transmit can operate concurrently.

The parity and handshaking are selected when the serial channel is opened.

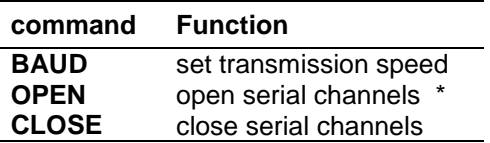

\* see concept 'DEVICE' for a full specification

# **DATA TYPES - VARIABLES**

#### **integer**

<span id="page-18-0"></span>Integers are whole numbers in the range -32768 to +32767. *Variables* are assumed to be integer if the variable identifier is suffixed with a percent %. There are no integer constants in SuperBASIC, so all constants are stored as *floating point numbers*.

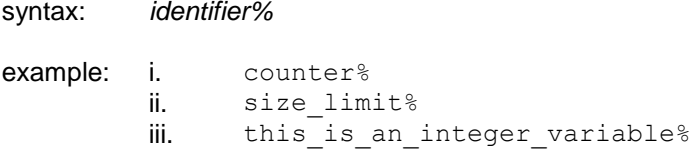

#### **floating point**

Floating point numbers are in the range  $+/-$  (10<sup>-615</sup> to 10<sup>+615</sup>), with 8 significant digits. Floating point is the default data type in SuperBASIC. All constants are held in floating point form and can be entered using exponent notation.

syntax: *identifier | constant*

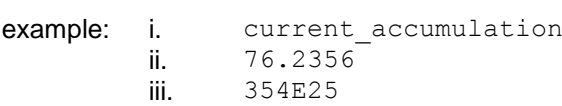

#### **string**

A string is a sequence of characters up to 32766 characters long. *Variables* are assumed to be type string if the variable name is suffixed by a \$. String data is represented by enclosing the required characters in either single or double quotation marks.

syntax: *identifier\$ | "text"*

example: i. string variables\$ ii. "this is string data" iii. "this is another string"

#### **name**

Type name has the same form as a standard SuperBASIC *identifier* and is used by the name system to name *Microdrive files* etc.

syntax: *Identifier*

example: i. mdv1 data file ii. ser1e

# **DEVICES**

<span id="page-19-0"></span>A **device** is a piece of equipment on the QL to which data can be sent (input) and from which data can be output.

Since the system makes no assumptions about the ultimate I/O (input/output) device which will be used, the I/O device can be easily changed and the data diverted between devices. For example, a *program* may have to output to a printer at some point during its run. If the printer is not available then the output can be diverted to a *Microdrive file* and stored. The file can then be printed at a later date. I/O on the QL can be thought of as being written to and read from a **logical file** which is in a standard device-independent form.

All device specific operations are performed by individual **device drivers** specially written for each device on the QL. The system can automatically find and include drivers for peripheral devices which are fitted. These should be written in the standard QL device driver format; see the concept *peripheral expansion*.

When a device is activated a *channel* is opened and linked to the device. To correctly open a channel device basic information must sometimes be supplied. This extra information is appended to the device name.

The file name should conform to the rules for a SuperBASIC *type name* though it is also possible to build up the file name (device name) as a SuperBASIC *string expression*.

In summary the general form of a file name is:

*identifier [information]*

where the complete file name (including the extra information) conforms to the rules for a SuperBASIC identifier.

Each logical device on the system requires its own particular 'extra information' although default parameters will be assumed in each case where possible.

#### **Define**

device: = name

where the form of the device name is outlined below.

#### **example**

for console device

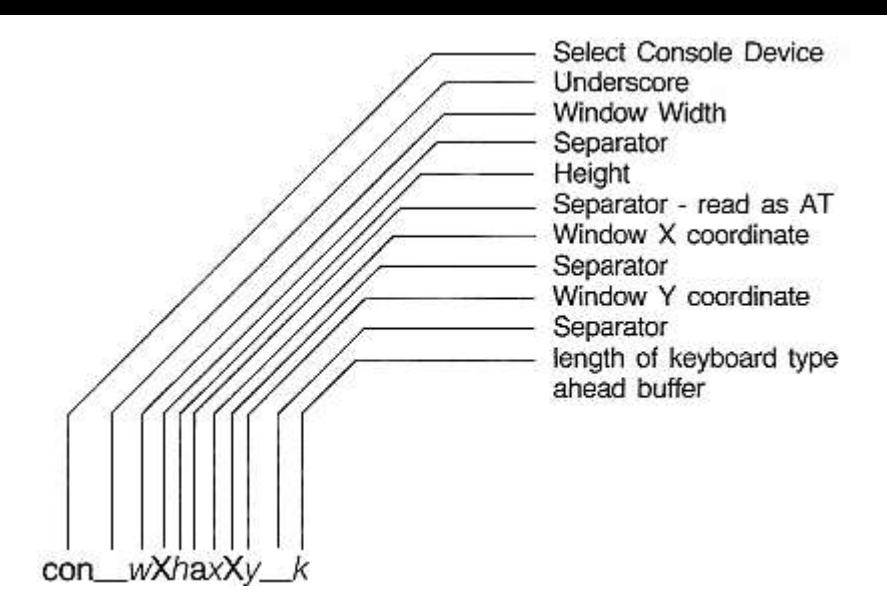

### **CON**\_*w***X***h***a***x***X***y\_k*

#### Console I/O

- [*w***X***h*] window *width, height*
- [**A***x***X***y*] window *X,Y* coordinate of upper left-hand corner
- [k] keyboard type ahead buffer length (bytes)
- default: con\_448x180a32x16\_128

example: OPEN #4, con 20x50a0x0 32 OPEN #8,con\_20x50 OPEN #7,con\_20x50a10x10

#### **SCR**\_*w***X***h***a***x***X***y*

### Screen Output

- [*w***X***h*] window, *width, height* [**A***x***X***y*] - window *X, Y* coordinate
- default: scr\_448x180a32x16
- example: OPEN #4, scr 0x10a20x50 OPEN #5, scr\_10x10

**SER***nphz*

Serial (RS-232-C)

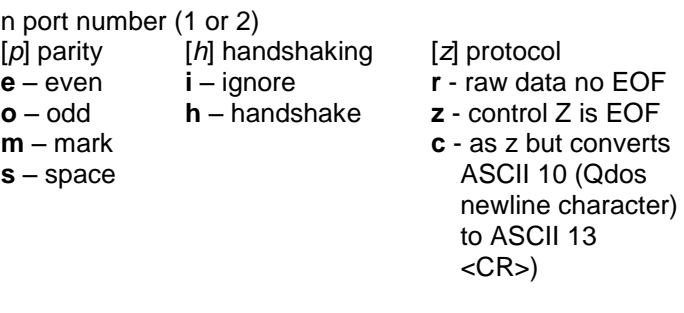

default: **ser1rh** (8 bit no parity with handshake) example: OPEN #3, serle

OPEN #4, serc COPY mdv1\_test\_file TO ser1c

### **NET***d\_s*

Serial Network I/O

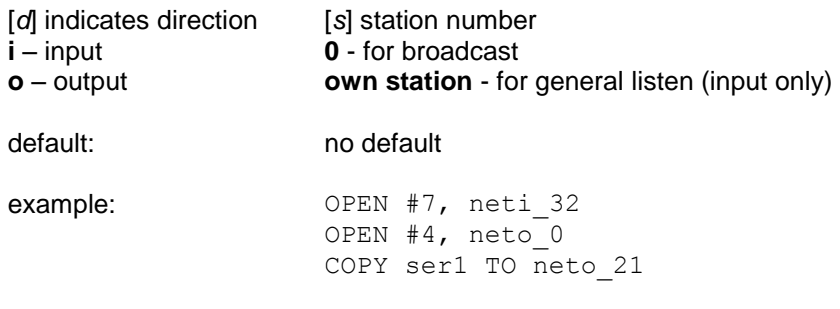

#### **MDVn**\_*name*

Microdrive File Access

*n* - Microdrive number *name* - Microdrive file name

default: no default

example: OPEN #9, mdv1 data file OPEN #9, mdv1\_test\_program COPY mdv1 test file TO scr

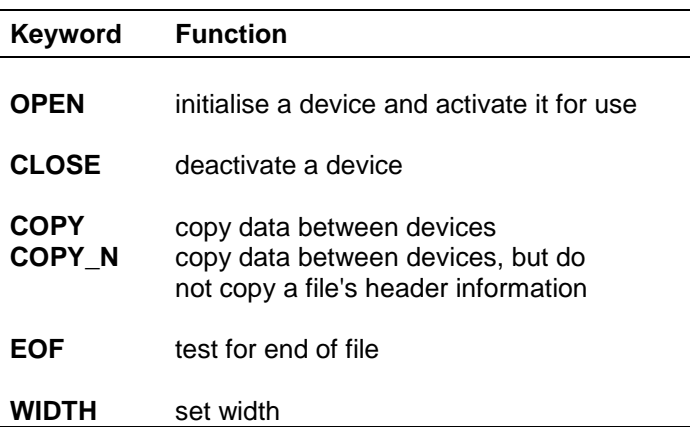

# **DIRECT COMMAND**

<span id="page-22-0"></span>SuperBASIC makes a distinction between a statement typed in preceded by a line number and a statement typed in without a line nurnber. Without a line number the statement is a **direct command** and is processed immediately by the SuperBASIC **command interpreter**. For example, **RUN** is typed in on the command line and is processed, the effect being that the program starts to run. If a statement is typed in with a line number then the syntax of the line is checked and any detectable syntax errors reported. A correct line is entered into the SuperBASIC program and stored. These statements constitute a SuperBASIC *program* and will only be executed when the program is started with the **RUN** or **GOTO** command.

Not alI SuperBASIC statements make sense when entered as a direct command, for example, **END FOR, END DEFine,** etc

# **ERROR HANDLING**

<span id="page-22-1"></span>Errors are reported by SuperBASIC in a standard form:

**At line** *line\_number error\_text*

Where the line number is the number of the line where the error was detected and the error text is listed below.

### **(1) Not complete**

An operation has been prematurely terminated (or break has been pressed).

#### **(2) Invalid job**

An error return from Qdos relating to system calls controlling multitasking or I/O.

### **(3) Out of memory**

Qdos and/or SuperBASIC has insufficient free memory.

### **(4) Out of range**

Usually results from attempts to write outside a window or an incorrect array index.

### **(5) Buffer full**

An I/O operation to fetch a buffer full of characters filled the buffer before a record terminator was found.

### **(6) Channel not open**

Attempt to read, write or close a channel which has not been opened. Can also occur if an attempt to open a channel fails.

### **(7) Not found**

File system, device, medium or file cannot be found. SuperBASIC cannot find an identifier. This can result from incorrectly nested structures.

### **(8) Already exists**

The file system has found an already existing file with the same name as a new file to be opened for writing.

### **(9) In use**

The file system has found that a file or device is already exclusively used.

### **(10) End of file**

End of file detected during input.

#### **(11) Drive full**

A device has been filled (usually Microdrive).

#### **(12) Bad name**

The file system has recognised the name but there is a syntax or parameter value error. In SuperBASIC it means a name has been used out of context. For example, a variable has been used as a procedure.

#### **(13) Xmit error**

RS-232-C parity error

### **(14) Format failed**

Attempted format operation has failed, the medium is possibly faulty (usually a Microdrive cartridge).

#### **(15) Bad parameter**

There is an error in the parameter list of a system or SuperBASIC procedure or function call. An attempt was made to read data from a write only device.

#### **(16) Bad or changed medium**

The medium (usually a Microdrive cartridge) is possibly faulty

#### **(17) Error in expression**

An error was detected while evaluating an expression.

### **(18) Overflow**

Arithmetic overflow division by zero, square root of a negative number, etc.

### **(19) Not Implemented**

### **(20) Read only**

There has been an attempt to write data to a shared file.

#### **(21) Bad line**

A SuperBASIC syntax error has occurred.

#### **(22) PROC/FN cleared**

This is a message which is for information only and is not reporting an error. It is reporting that the program has been stopped and subsequently changed forcing SuperBASIC to reset its internal state to the outer program level and so losing any procedure environment which may have been in effect.

#### **error recovery**

After an error has occurred the program can be restarted at the nextstatement by typing

CONTINUE

If the error condition can be corrected, without changing the program, the program can be restarted at the statement which triggered the error. Type

RETRY

## **EXPRESSIONS**

<span id="page-24-0"></span>SuperBASIC expressions can be *string, numeric, logical* or a mixture: unsuitable data types are automatically converted to a suitable form by the system wherever this is possible.

#### **define**

*monop: =* | **+** | **-** | **NOT expression: =** | *[monop] expression operator expression* | *(expression)* | *atom atom: = | variable | constant | function | (expression \*|, expression \*)* *| array\_element*

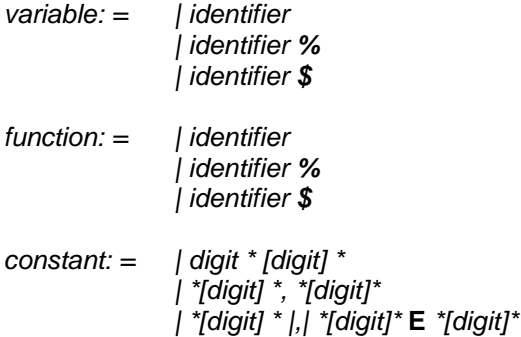

The final value returned by the evaluation of the expression can be integer giving an **integer\_expression**, string giving a **string\_expression** or floating point giving a **floating expression**. Often floating point and integer expressions are equivalent and the term **numeric\_expression** is then used.

Logical operators can be included in an expression. If the specified operation is true then a one is returned as the value of the operation. If the operation is false then a zero is returned. Though logical operators can be used in any expression they are usually used in the expression part of an **IF** statement.

```
example: i. test data + 23.3 + 5ii. "abcdefghijklmnopqrstuvwxyz"(2 TO 4)
         iii. 32.1 * (colour = 1)iv. count = -limit
```
## **FILE TYPES**

## <span id="page-25-0"></span>**FILES**

All I/O on the QL is to or from a *logical file*. Various file types exist.

#### **data**

SuperBASIC programs, text files. Created using **PRINT, SAVE**, accessed using **INPUT, INKEY\$, LOAD** etc.

#### **exec**

An executable transient program. Saved using **SEXEC**, loaded using **EXEC, EXEC\_W** etc.

#### **code**

Raw memory data, screen images, etc. Saved using **SBYTES**, loaded using **LBYTES**.

# **FUNCTIONS AND PROCEDURES**

<span id="page-26-0"></span>SuperBASIC *functions and procedures* are defined with the **DEFine FuNction** and **DEFine PROCedure** statements. A function is activated (or called) by typing its name at the appropriate point in a SuperBASIC expression. The function must be included in an expression because it is returning a value and the value must be used. A procedure is activated (or called) by typing its name as the first item in a SuperBASIC statement.

Data can be passed into a function or procedure by appending a list of **actual parameters** after the function or procedure name. This list is compared to a similar list appended after te name of the function or procedure when it was defined. This second list is called the **formal parameters** of the function or

procedure. The formal parameters must be SuperBASIC variables. The actual parameters must be an *array*, an *array slice* or a SuperBASIC *expression* of which a single *variable* or constant is the simplest form.

Since the actual parameters are actual expressions, they must have an actual type associated with them. The formal parameters are merely used to indicate how the actual parameters must be processed and so have no type associated with them. The items in each list of parameters are paired off in order when the function or procedure is called and the formal parameters become equivalent to the actual parameters. There are three distinct ways of using parameters.

If the actual parameter is a single variable and if data is assigned to the formal parameter in the function or procedure then the data is also assigned to the corresponding actual parameter.

If the actual parameter is an expression then assigning data to the corresponding formal parameter will have no effect outside the procedure. Note that a variable can be turned into an expression by enclosing it within brackets.

if the actual parameter is a variable but has not previously been set then assigning data to the corresponding formal parameter will set the variable specified as the actual parameter.

Variables can be defined to be local to a function or procedure with the **LOCal** statement. Local variables have no effect on similarly named variables outside the function or procedure in which they are defned and so allow greater freedom in choosing sensible variable names without the risk of corrupting external variables.

A local variable is available to any inside function or procedure called from the procedure function in which it is declared to be local unless the function or procedure called contains a further local declaration of the same variable name.

Functions and procedures in SuperBASIC can be used recursively. That is a function or procedure can call itself either directly or indirectly.

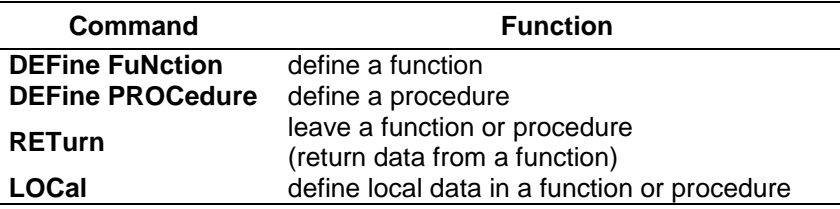

# **GRAPHICS**

<span id="page-27-0"></span>It is important to realise that the QL screen has non-square pixels and that changing screen mode will change the shape of the pixels. Thus if the grapics procedures were simply pixel based they would draw different shapes in the two modes. For example, in one mode we would have a circle while the same figure in the other mode would be an ellipse.

The graphics procedures ensure that whatever screen mode is in use, consistent figures are produced. It is not possible to use a simple pixel count to indicate sizes of figures, so instead the graphics procedures use an arbitrary scale and coordinate system to specify sizes and positions of figures.

The graphics procedures use the **graphics co-ordinate system**, i.e. draw relative to the **graphics origin** which is in the bottom left hand corner of the specified or default window. Note that this is not the same as the *pixel origin* used to define the position of *windows* and *blocks* etc. The graphics origin allows a standard Cartesian coordinate system to be used. A graphics cursor is updated after each graphics operation: subsequent operations can either be relative to this cursor or can be absolute, i.e. relative to the graphics origin.

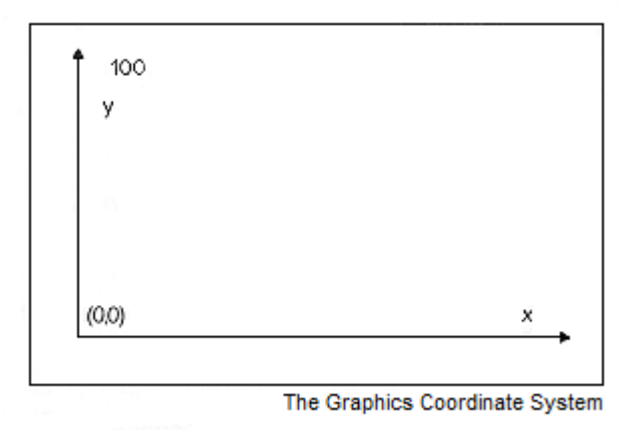

The **scaling factor** is such that the full distance in the vertical direction in the specified or default window has length 100 by default and can be changed with the SCALE command. The scale in the x direction is equal to the scale in the y direction. However, the length of line which can be drawn in the x direction is dependent on the shape of the window. Increasing the scale factor increases the maximum size of the figure which can be drawn

before the window size is exceeded. If the graphics output is switched to a different size of window then the subsequent size of the output is adjusted to fit the new window. If the figure exceeds its output window then the figure is clipped.

It is useful to consider the window to be a window onto a larger graphics space in which the figures are drawn. The **SCALE** command allows the graphics origin to be set so allowing the window to be moved around the graphics space.

The graphics procedures are output to the window attached to the specified or default *channel* and the output is drawn in the **INK** colour for that channel.

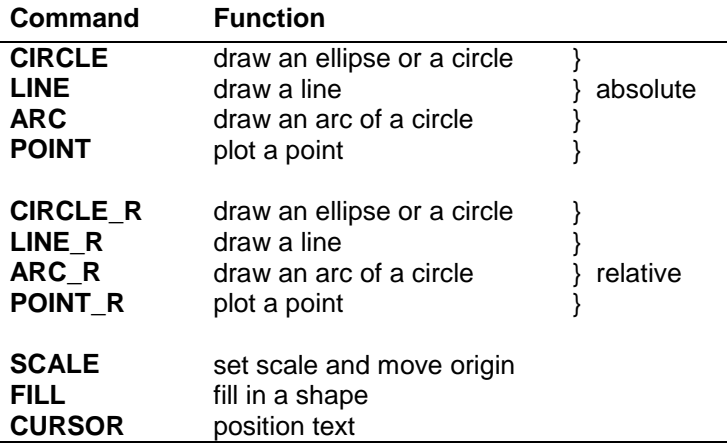

#### **Graphics Fill**

Figures drawn with the graphics and turtle graphics procedures can be optionally 'filled' with a specified stipple or colour. If **FILL** is selected then the figure is filled as it is drawn.

The **FILL** algorithm stores a list of points to plot rather than actually plotting them. When the figure closes there are two points on the same horizontal line. These two points are connected by a line in the current INK colour and the process repeats. Fill must always be reselected before drawing a new figure to ensure that the buffer used to store the list of points is reset.

The following diagram illustrates **FILL**:

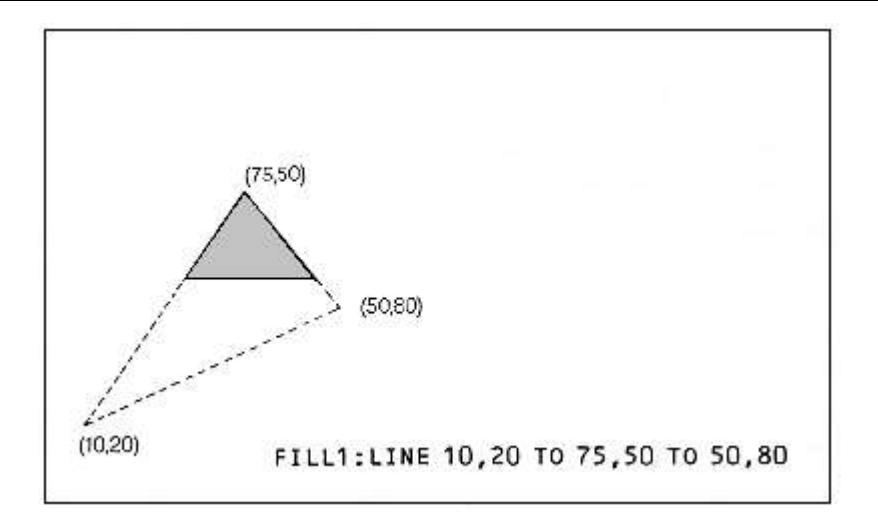

### **warning**

There is an implementation restriction on **FILL**. **FILL** must not be used for re-entrant shapes (i.e. a shape which is concave). Re-entrant shapes must be split into smaller shapes which are not re-entrant and each sub-shape filled independently.

## **IDENTIFIER**

<span id="page-29-0"></span>A SuperBASIC identifier is a sequence of letters, numbers and underscores.

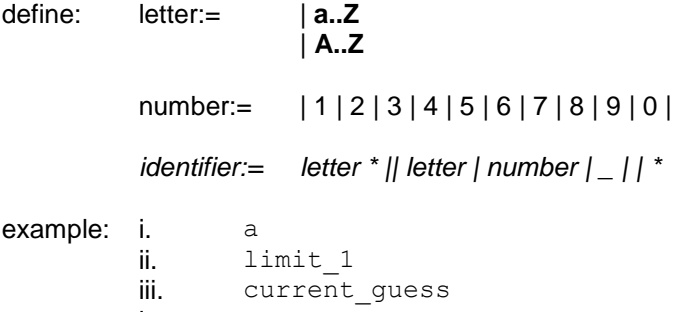

iv. counter

An identifier must begin with a letter followed by a sequence of letters, numbers and underscores and can be up to 255 characters long. Upper and lower case characters are equivalent.

Identifiers are used in the SuperBASIC system to identify Variables, *Procedures, Functions, Repetition* loops, etc.

#### **warning**

NO meaning can be attributed to an identifier other than its ability to identify constructs to SuperBASIC. SuperBASIC cannot infer the intended use of an identifier from the identifier's name!

# **JOYSTICK**

<span id="page-30-0"></span>The joystick ports marked **CTL1** and **CTL2**, allow two joysticks to be attached to the QL.

The joysticks are arranged to generate specific key depressions when moved in a specific way and any program which uses a joystick must be able to adapt to these keys. The QL keyboard can be read directly using the **KEYROW** function.

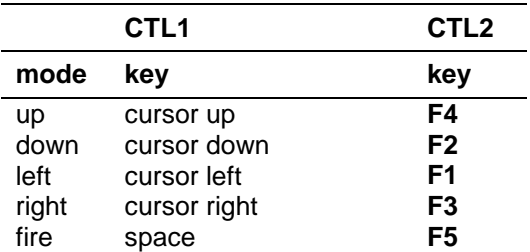

#### **comment**

The joystick ports can be used for adding other more general purpose control devices to the QL.

Joysticks for other computers using a 9-way 'D' connector require an adaptor to be used with the QL. Such an adaptor is available from Sinclair Research.

## **KEYWORD**

<span id="page-30-1"></span>SuperBASIC keywords are identifiers which are defined in the SuperBASIC Keyword Reference Guide. Keywords have the same form as a SuperBASIC standard identifier. The case of the keyword is not significant. Keywords are echoed as a mixture of upper and lower case letters and are always reproduced in full. The upper case portion indicates the minimum required to be typed in for SuperBASIC to recognise the keyword.

The set of SuperBASIC keywords may be extended by adding PROCEDURES to the QL. It is a good idea to define these with their names in upper case and this will indicate their special function in the SuperBASIC system. Conversely, ordinary procedures should be defined with their names in lower case.

WARNING: Existing keywords cannot be used as ordinary identifiers within a SuperBASIC program. SuperBASIC keywords are:

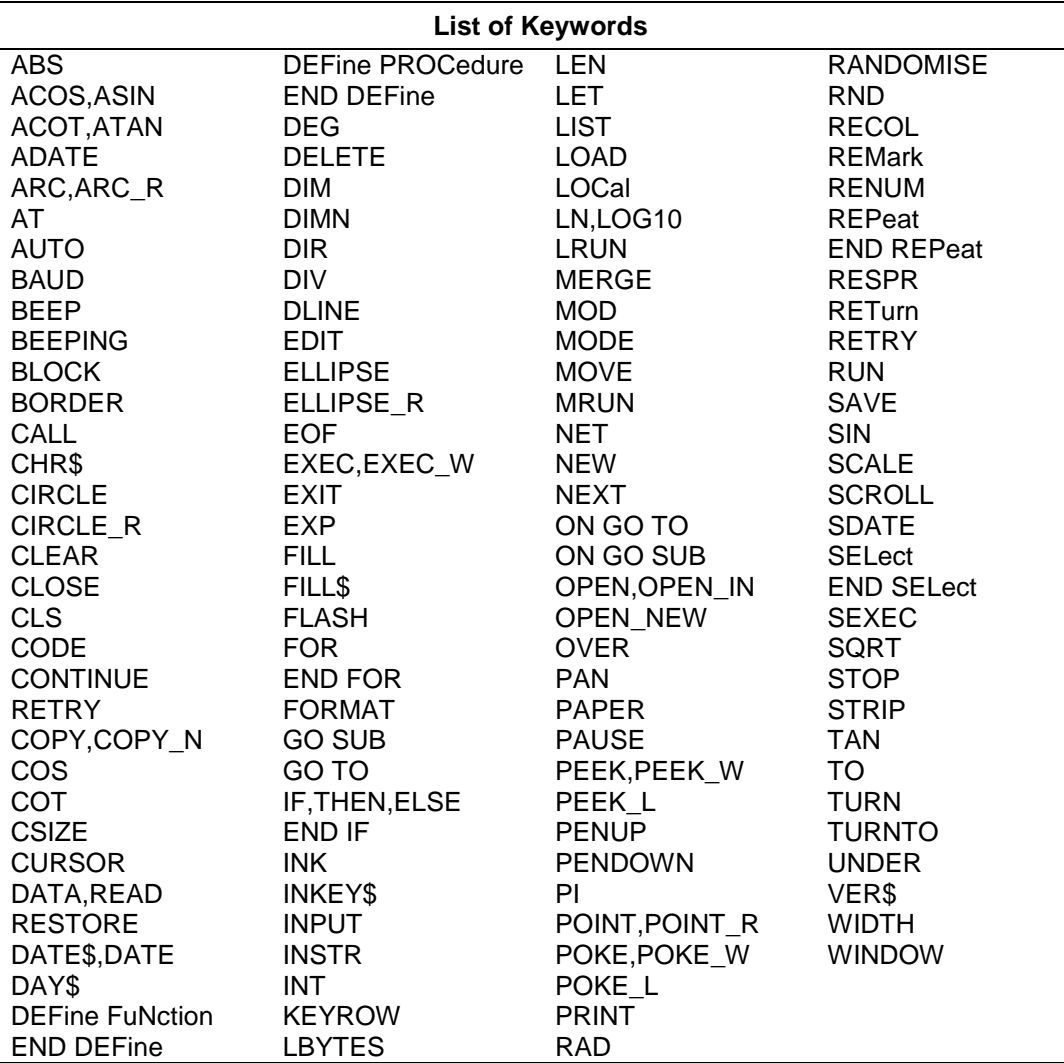

# **MATHS FUNCTIONS**

<span id="page-32-0"></span>SuperBASIC has the standard trigonometrical and mathematical functions.

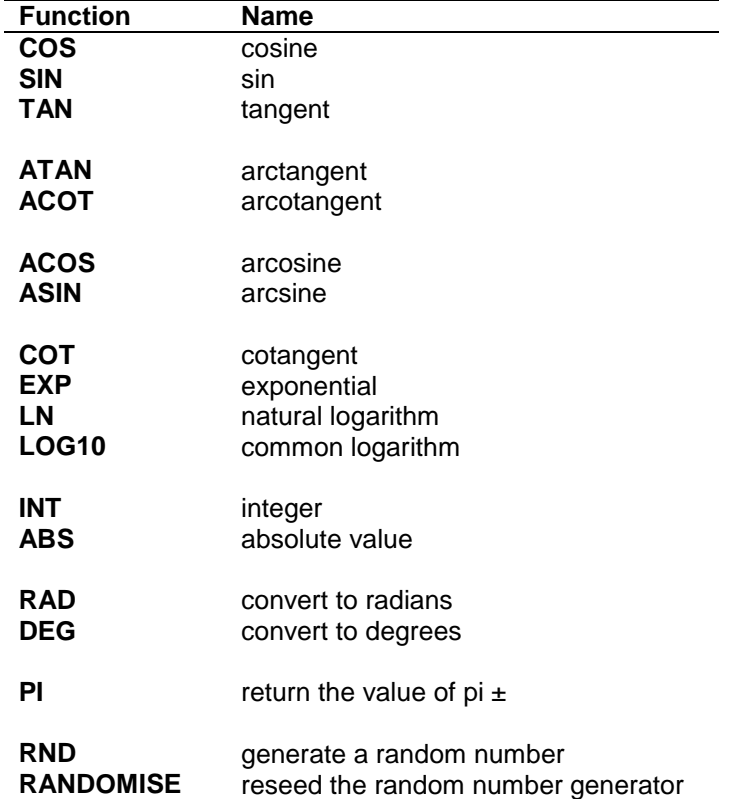

## **MEMORY MAP**

<span id="page-32-1"></span>The QL contains a Motorola 68008 microprocessor, which can address 1 Megabyte of memory, i.e. from 00000 to FFFFF Hex. The use of addresses within this range are defined by Sinclair Research to be as follows:

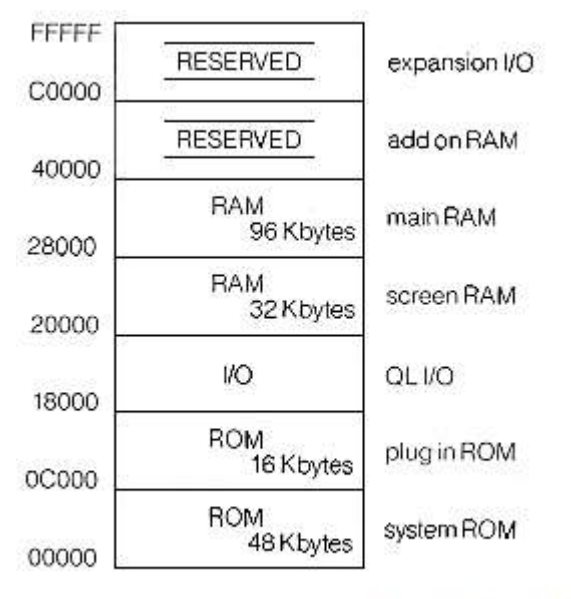

Physical Memory Map

The screen RAM is organised as a series of sixteen bit words starting at address Hex 20000 and progressing in the order of the raster scan, i.e. from left to right with each display line and then from the top to the bottom of the picture. The bits within each word are organised so that a pixel to the left is always more significant than a pixel to the right (i.e. the pixel pattern on the screen looks the same as the binary pattern). However, the organisation of the colour information in the two screen modes is different:

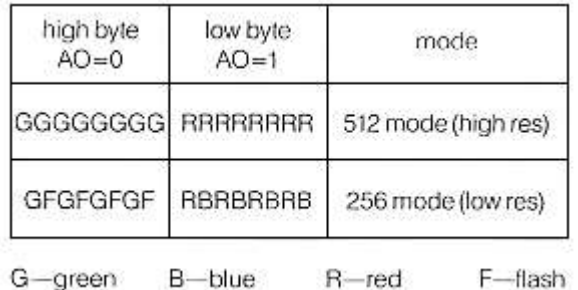

Setting the Flash bit toggles the flash state and freezes the background colour for the flash to the value given by R, G and B for that pixel. Flashing is always reset at the beginning of each display line.

In high resolution mode, red and green specified together is interpreted by the hardware as white.

### **warning**

Use of reserved areas in the memory map may cause incompatibility with future Sinclair products. Spurious output to addresses defined to be peripheral I/O addresses can cause unpredictable behaviour. It is recommended that these areas are NOT written to and not used for any other purpose. Poking areas in use as Microdrive buffers can corrupt Microdrive data and can result in a loss of

information. Pokng areas in use such as system tables can cause the system to crash and can result in the loss of data and programs.

All I/O should be performed using either the relevant SuperBASIC commands or the QDOS Operating System traps.

## **MICRODRIVES**

<span id="page-34-0"></span>Microdrives provide the main permanent storage on the QL. Each Microdrive cartridge has a capacity of at least 100Kbytes. Available free memory space is allocated by QDOS as Microdrive buffers when necessary to improve performance.

Each blank cartridge must be **formatted** before use and can hold up to 255 sectors of 512 bytes per sector. QDOS keeps a directory of files stored on the cartridge. Each microdrive file is identified using a standard SuperBASIC file or device name.

A cartridge can be write protected be removing the small lug on the right hand side.

On receiving new blank microdrive cartridges, format them a few times to condition the tape.

#### **general care**

Physically each Microdrive cartridge contains a 200 inch loop of high quality video tape which is moved at 28 inches per second. The tape completes one circuit every 7.5 seconds.

**NEVER** touch the tape with your fingers or insert anything into the cartridge

**NEVER** turn the computer on or off with cartridges in place

**ALWAYS** store cartridges in their sleeves when not in use

**ALWAYS** insert or remove cartridges from the Microdrive slowly and carefully

**ALWAYS** ensure the cartridge is firmly installed before starting the microdrive

**NEVER** move the QL with cartridges installed - even if not in operation

**NEVER** touch the cartridge while the Microdrive is in operation

**DO NOT** repeatedly insert and remove the cartridge without running the Microdrive

### **tape loops**

If a tape loop appears at either of the two places shown in figure 1 then gently ease it back into the cartridge. Use a non-fibrous instrument for this, e.g. the side of a pen or pencil. NEVER touch the tape with your fingers for this or any reason.

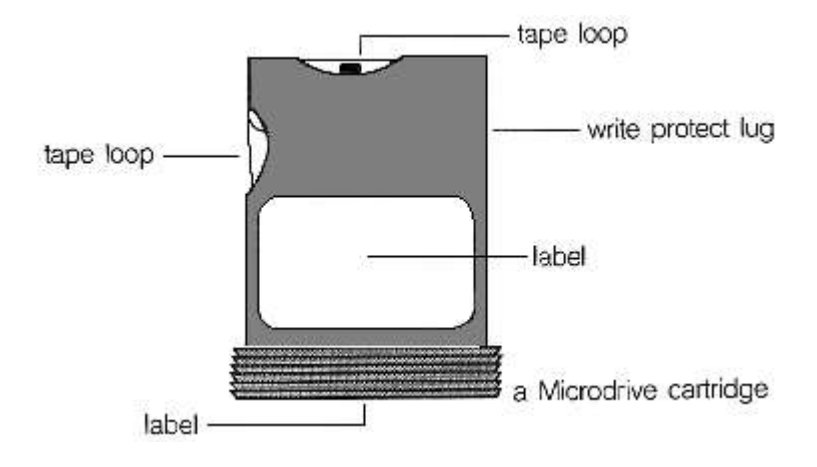

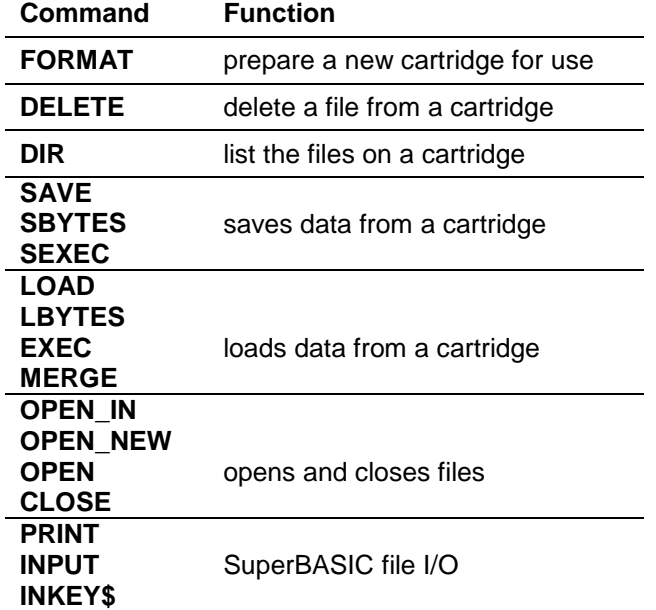

#### **warning**

If you attempt to write to a cartridge which is write protected then the QL will repeatedly attempt to write the data but will eventually give up and give a "bad medium" error.

## **MONITOR**

<span id="page-36-0"></span>A monitor may be connected to the QL via the RGB socket on the back of the computer. Connection is via an 8-way DIN plug plus cable for colour monitors, or a 3-way DIN plug plus cable for monochrome. The RGB socket connections are as in the following table, and the column indicating wire colour refers to the colour coding used on the 8-way cable and connector available from Sinclair Research Limited. Pin designation is as shown in the diagram below.

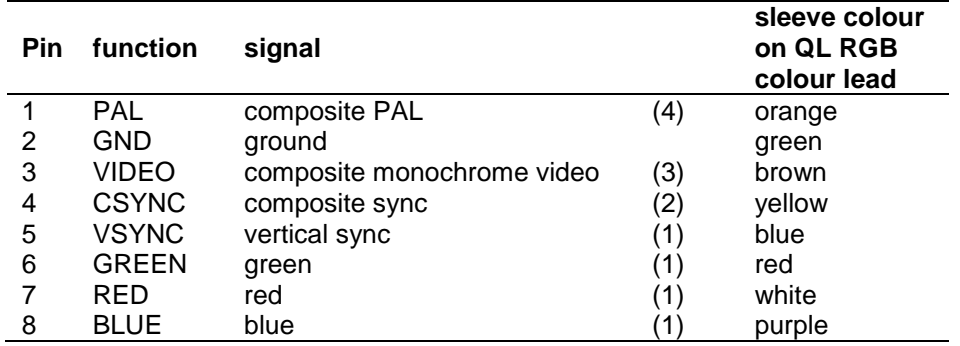

A monochrome monitor can be connected using a screened lead with a 3-way or an 8-way DIN plug at the QL end. Only pins 2 (ground) and 3 (composite video) need to be connected via the cable to the monitor. The connection at the monitor end will vary according to the monitor but is usually a phono plug. The monitor must have a 75 ohm 1V pk-pk composite video non-inverting input (which is the industry standard). Both 3-way DIN plugs and phono plugs are available from audio shops.

Diagram of Monitor Connector as viewed from rear of QL, showing pin numbers and functions.

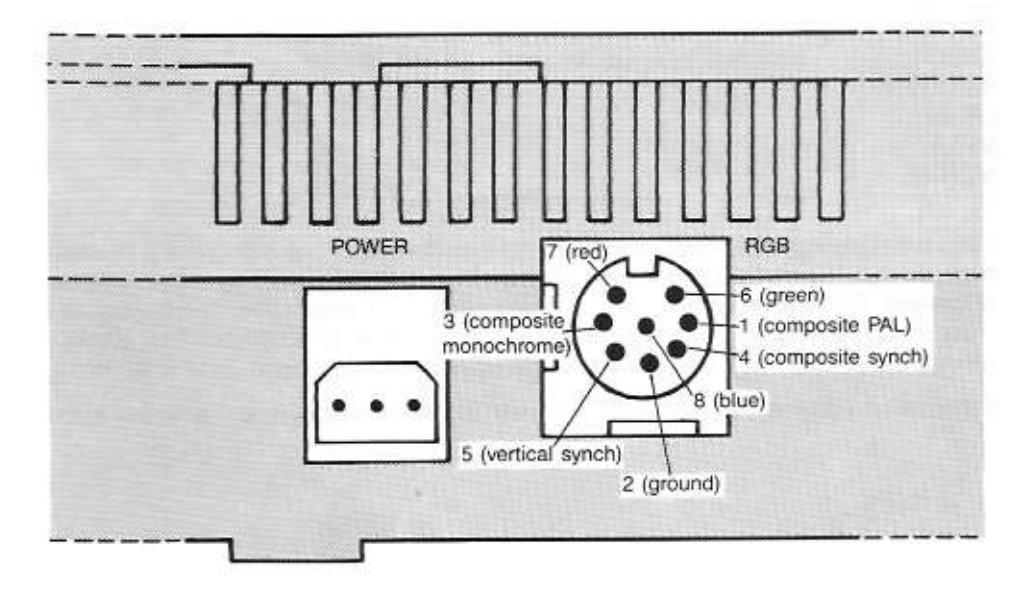

Diagram of Monitor Connector as viewed from rear of QL, showing pin numbers and functions

An RGB (colour) monitor can be connected using a lead with an 8 way DIN plug at the QL end. The connection at the monitor end will vary according to the monitor (there is no industry standard) and will often be supplied with it. A suitable cable with an 8-way DIN plug at one end and bare wires at the other end is available from Sinclair Research Limited.

A composite PAL monitor, or the composite video input on some VCRs **may** work with the QL. Only pins 2 (ground) and 1 (composite PAL) need to be connected via a cable to the monitor or VCR.

# **NETWORK**

<span id="page-37-0"></span>The QL can be connected with up to 63 other QLs. If there are more than 2 computers on the network then each computer (or station) must be assigned a unique station number. On the QL this can be done using the NET command.

Information is transmitted over the network in blocks. For normal communication between two stations the receiving station must acknowledge correct reception of the block. If a block is corrupted then the receiving station will request retransmission.

Using a network station number of zero has a special meaning. Sending to neto\_0 is called broadcasting: any message sent in this way can be read by any station which is listening to neti 0. Note that the normal verification that a message has been received is disabled for broadcasts, so that broadcasting messages of length more than one block (255 bytes) is unreliable.

A network station which listens to its own station number (e.g. NET3:LOAD neti\_3) can receive data from any station sending to it.

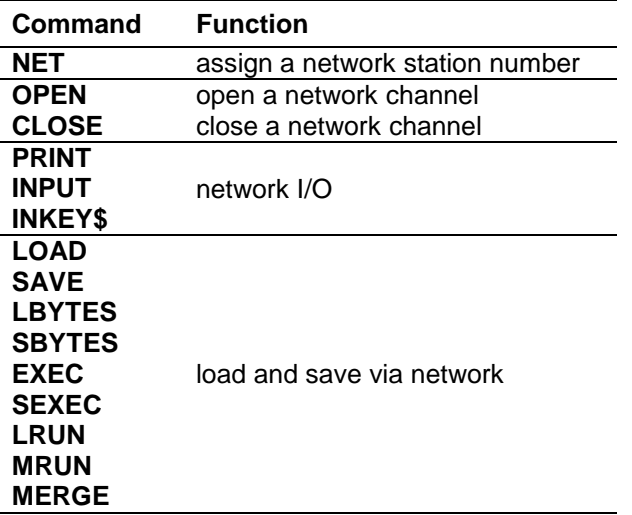

#### **comment**

If you are planning to connect several QLs on the network, or use a long piece of cable then you should wire it up with low capacitance twin core cable such as 3 amp light flex or bell wire. Take care to connect the centres of each jack to each other, and the outsides to each other. You will find that although the software can handle 63 stations, the hardware will not drive more than about 100m of cable, depending on what type it is.

If you are only connecting a few machines with the lads supplied, you need not worry.

# **OPERATORS**

<span id="page-38-0"></span>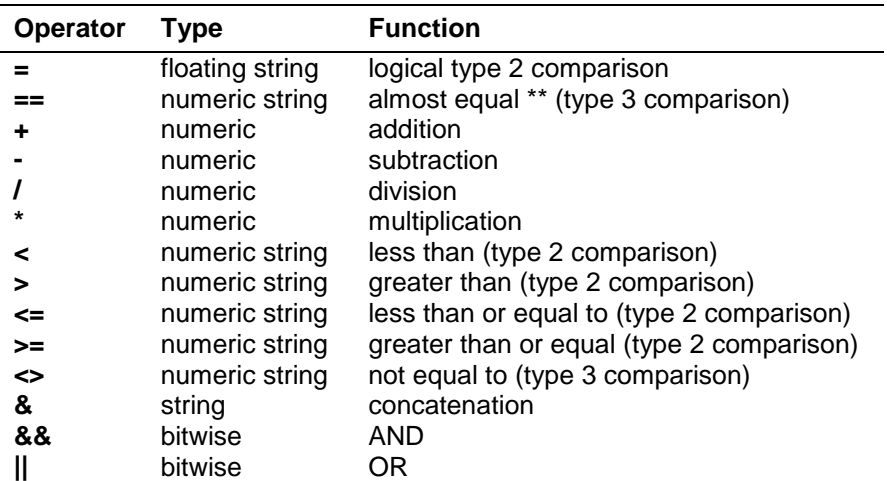

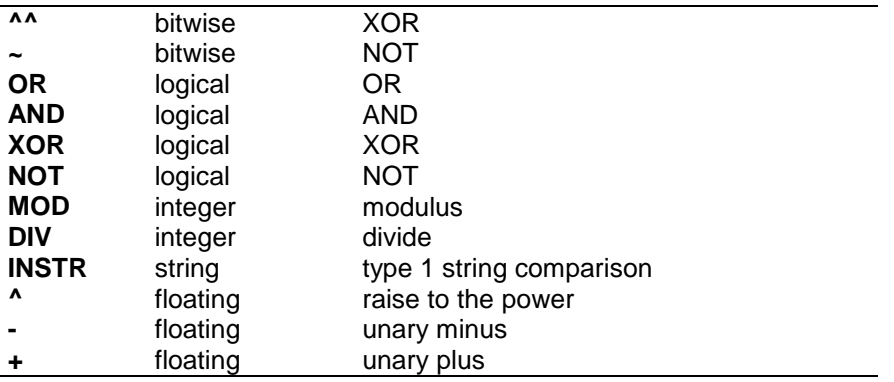

\*\*almost equal - equal to 1 part in 10^7

If the specified logical operation is true then a value not equal to zero will be returned. If the operation is false then a value of zero will be returned.

#### **precedence**

The precedence of SuperBASIC operators is defined in the table above. If the order of evaluation in an expression cannot be deduced from this table then the relevant operations are performed from left to right. The inbuilt precedence of SuperBASIC operators can be overriden by enclosing the relevant sections of the expression in parentheses.

*highest* unary plus and minus string concatenation INSTR exponentiation multiply, divide, modulus and integer divide add and subtract logical comparison NOT (bitwise or logical) AND (bitwise or logical) *lowest* OR and XOR (bitwise or logical)

# **PERIPHERAL EXPANSION**

<span id="page-39-0"></span>The expansion connector allows extra peripherals to be plugged into the QL. The connections available at the connector are:

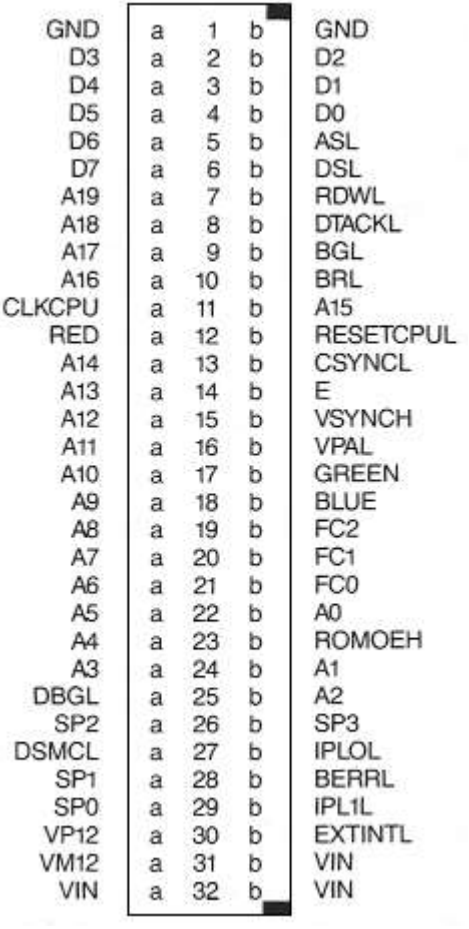

The connector on the QL is a 64 way (male) DIN-41612 indirect edge connector.

An 'L' appended to a signal name indicates that the signal is active low.

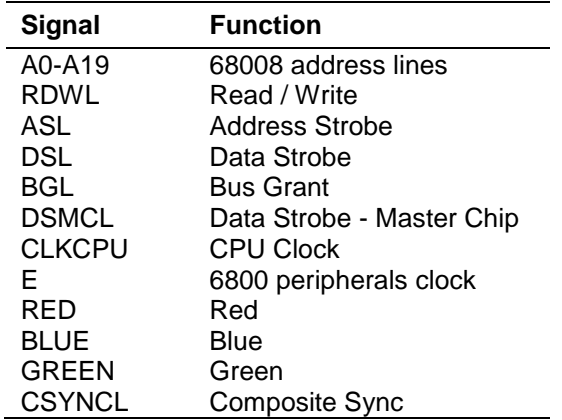

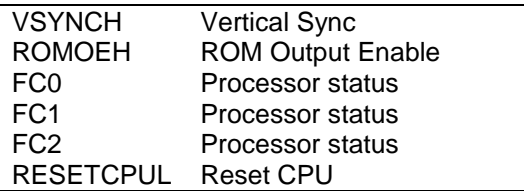

QL Peripheral Output Signals

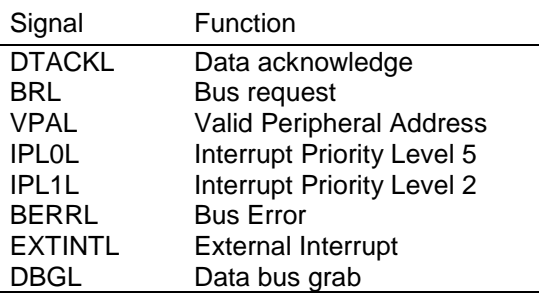

QL Peripheral Input Signals

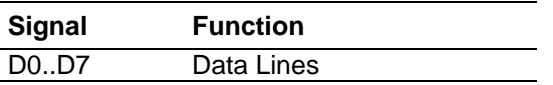

QL Peripheral Bi-directional Signals

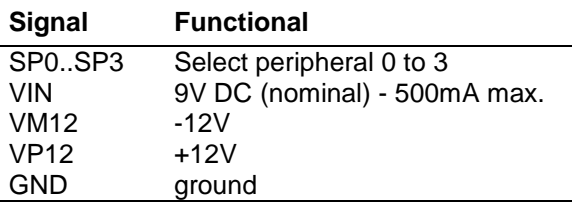

Miscellaneous

It is not intended that the following description of the QL peripheral expansion mechanism be sufficient to implement an actual expansion device, but rather be read to gain a basic understanding of the expansion mechanism.

Single or multiple peripherals may be added to the QL up to a maximum of 16 devices. A single peripheral can be plugged directly into the QL Expansion Slot while multiple peripherals must be plugged into the QL Expansion Module, which in turn is plugged into the QL Expansion Slot via a buffer card.

In this context the term 'device' also includes expansion memory. Although the areas of the QL memory map allocated to expansion memory are different from those allocate to expansion devices, the basic mechanism is the same. Only one expansion memory peripheral can be plugged into the QL at any one time. The address space allocated for peripheral expansion in the QL Physical memory map allows 16 Kbytes per peripheral. This area must contain the memory mapped I/O required for the driver and the code for the driver itself.

QDOS includes facilities for queue management and simple serial I/O which may be of use when writing device drivers.

The position of each peripheral device in the overall memory map of the QL is determined by the select peripheral lines: SP0, SP1, SP2 and SP3. These select lines generate a signal corresponding to the slot position in the QL expansion module, thus for a device to be selected the address input from address lines: A14, A15, A16 and A17 must be the same as the signals from SP0, SP1, SP2 and SP3 respectively.

# **PIXEL COORDINATE SYSTEM**

<span id="page-42-0"></span>The **pixel coordinate system** is used to define the positions and sizes of *windows*, **blocks** and **cursor** positions on the QL screen. The coordinate system has its origin in the top left hand corner of the default window (or screen) and always assumes that positions are specified as though the screen were in *512 mode* (high resolution mode). The system will use the nearest pixel available for the particular mode set making the coordinate system independent of the screen mode in use.

Some commands are always relative to the default window origin, e.g. **WINDOW**, while some are always relative to the current window origin, e.g. **BLOCK**

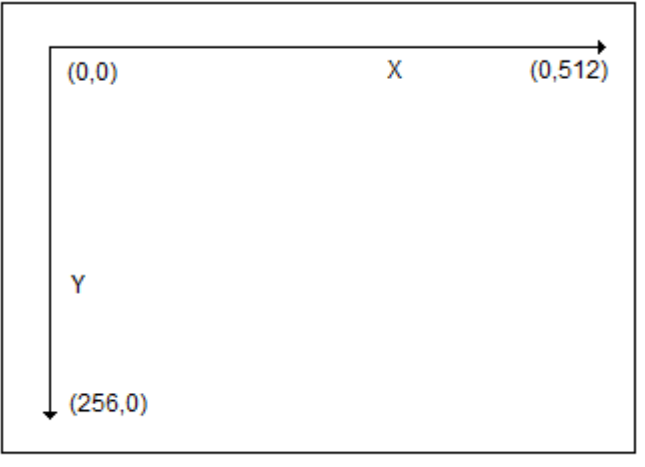

The Pixel Coordinate System

## **PROGRAM**

<span id="page-43-0"></span>A SuperBASIC program consists of a sequence of SuperBASIC *statements*, where each statement is preceded by a *line number*. Line numbers are in the range of 1 to 32767.

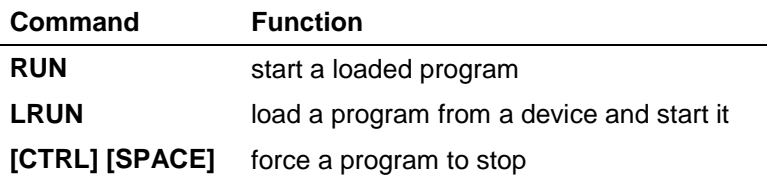

syntax: *line\_number:= \*[digit]\* [range 1,32767] \*[line\_number statement \*[:statement]\*]\**

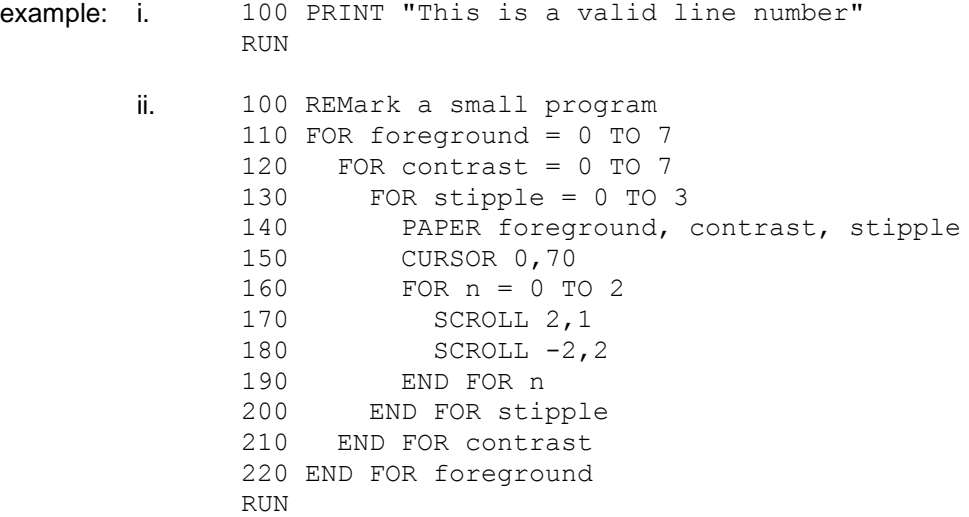

# **QDOS**

<span id="page-43-1"></span>**Qdos** is the QL Operating System and supervises:

Task Scheduling and resource allocation Screen I/O (including windowing) Microdrive I/O Network and serial channel communication Keyboard input Memory management

#### **memory map**

A full description of Qdos is beyond the scope of this guide but a brief description is included.

The system RAM has an organisation imposed by the QDOS operating system and is defined as follows:

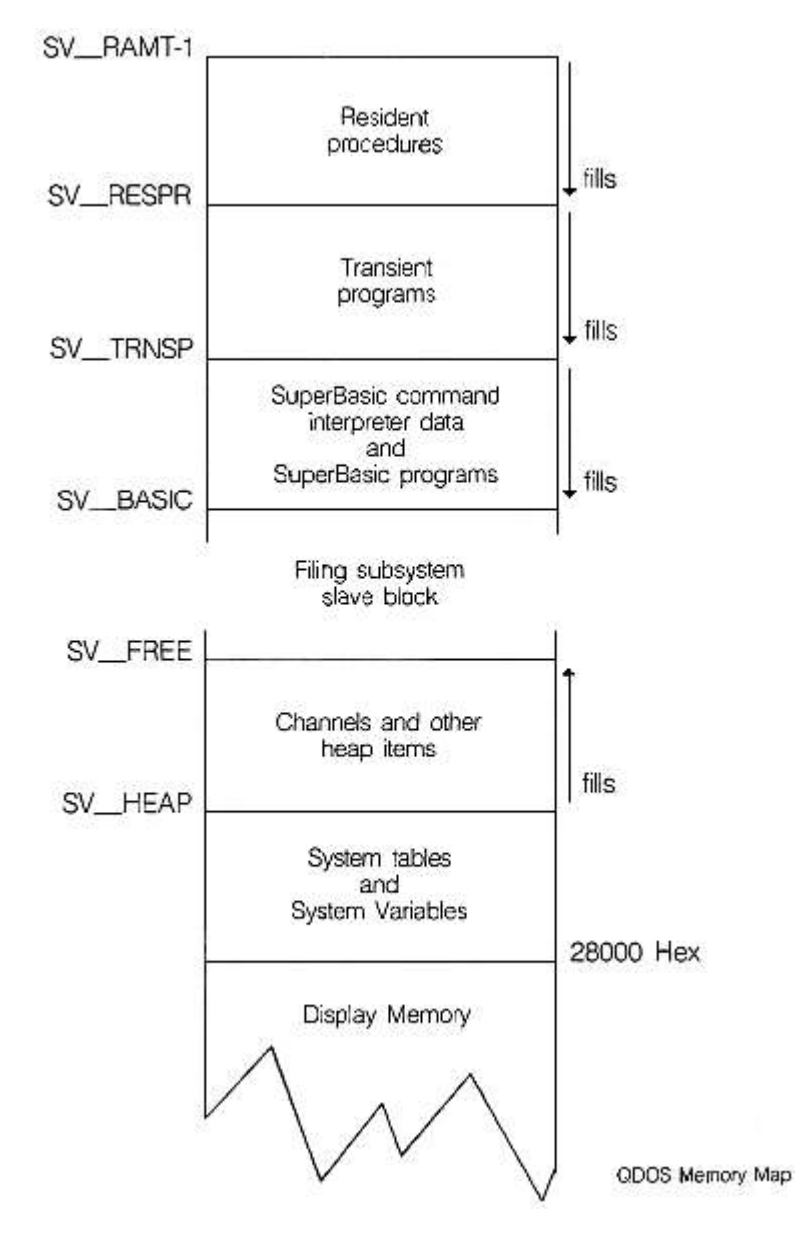

The terms SV\_RAMT, SV\_RESPR, SV\_TRNSP, SV\_BASIC, SV\_FREE, SV\_HEAP are used to represent addresses inside the QL. These terms are not recognised by

SuperBASIC or the QDOS operating system. Furthermore, the addresses represented are liable to change as the system is running.

#### **sv\_ramt RAM Top**

This will vary according to the memory expansion boards attached to the system.

#### **sv\_respr Resident Procedures**

Resident procedures are loaded into the top of RAM. Space can be allocated in the resident procedure area using the RESPR function, but this space cannot be released except by resetting the QL. Resident Procedures written in machine code can be added to the SuperBASIC name list and so become extensions to the SuperBASIC system.

#### **sv\_trnsp Transient Programs**

Transient programs are loaded immediately below the resident procedures. Each program must be self contained, i.e. it must contain space for its own data and its own stack. It must be position independent or must be loaded by a specially written linking loader. A transient program is executed from BASIC by using the **EXEC**  command or from QDOS by activating it as a job.

The transient program area may be used for storing data only but this data will still be treated by QDOS as a job and therefore must not be activated.

#### **sv\_basic SuperBASIC Area**

This area contains all loaded SuperBASIC programs and related data. This area expands and contracts using up the free space as required.

### **sv\_free Free Space**

Free space is used by the Qdos file subsystem to create Microdrive Slave Blocks, i.e. copies of Microdrive blocks which can be held in RAM.

#### **sv\_heap System Heap**

This is used by the system to store data channel definitions and also provides working storage for the I/O subsystem. Transient programs may allocate working space for themselves on the heap via Qdos system calls.

#### **System Tables/System Variables**

This area is directly above the screen memory. The System Tables and supervisor stack are resident above the system variables.

#### **system calls**

System calls are processed by Qdos in 'supervisor mode'. When in supervisor mode, Qdos will not allow any other job to take over the processor. System calls processed in this way are said to be 'atomic', i.e. the system call will process to completion before relinquishing the processor. Some system calls are only partially atomic, i.e. once they have completed their primary function they will relinquish the processor if necessary. Unless specifically requested all the system calls are partially atomic.

The standard mechanism for making a system call is by making a trap to one of the Qdos system vectors with appropriate parameters in the processor registers. The action taken by Qdos following a system call is dependent on the particular call and the overall state of the system at the time the call was made.

### **input/output**

Qdos supports a multitasking environemtn and therefore a file can be accessed by more than one process at a time. The Qdos filing sub-system can handle files which have been opened as EXCLUSIVE files or as SHARED files. A shared file cannot be written to. QL devices are processed by the SERIAL I/O SYSTEM. As its name suggests any data output by this system can be redirected to any other

device also supported by the redirectable I/O system.

The device names required by Qdos are the same as the device names required by SuperBASIC and are discussed in the concept section DEVICES. The collection of standard devices supplied with the QL can be expanded.

#### **devices**

The standard devices included in the system are discussed in this guide in the section DEVICES. Further devices may be added to the system, given a name (e.g. SER1, NET) and then accessed in the same way as any other QL device.

#### **multitasking**

Jobs will be allowed a share of the CPU in line with their priority and competition with other jobs in the system. Jobs running under the control of Qdos can be in one of three states:

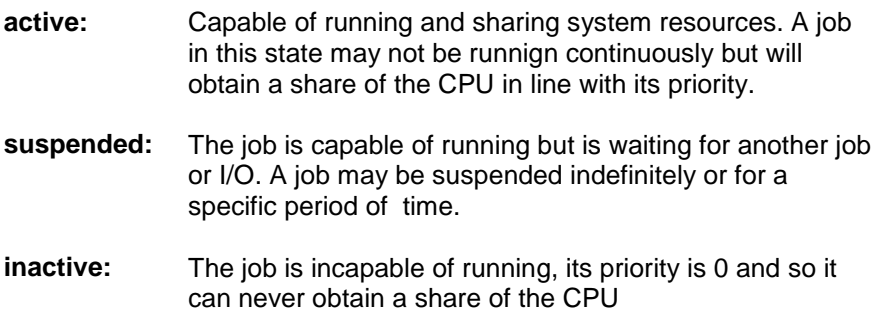

Qdos will reschedule the system automatically at a rate related to the 50 Hz frame rate. The system will also be rescheduled after certain system calls.

**example:** This program generates an on-screen readout of the real-time clock running as an independent job.

> First **RUN** this program with a formatted cartridge in microdrive 2. This generates a machine code title called 'clock'. Wait for the microdrive to stop. Next, set the clock using the **SDATE** command.

Then type:

EXEC mdv2\_clock

and a continuous time display will appear at the top right of the command window.

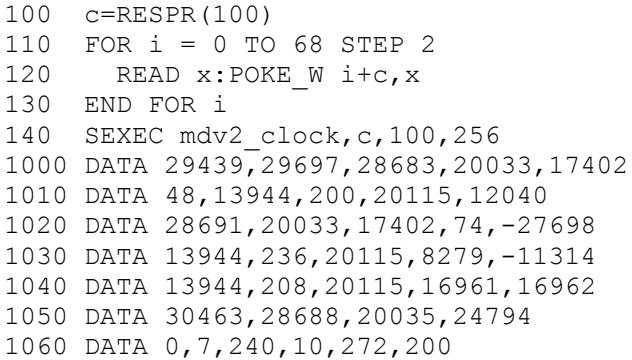

N.B. Line 1060 governs the position and colour of the clock window - the data terms are, in order:

border colour/width, paper/ink colour, window width, height, x-origin, y-origin

These are pairs of bytes, entered by **POKE\_W** as words.

The x-origin and the y-origin (the last data item) should be 272 and 202 in monitor mode, or 240 and 216 in TV mode.

Generate the paper and ink word, for example, as 256\*paper+ink. Thus white paper, red ink is  $256*7 + 2 = 1794$ 

## **REPETITION**

<span id="page-48-0"></span>Repetition in SuperBASIC is controlled by two basic program constructs. Each construct must be identified to SuperBASIC:

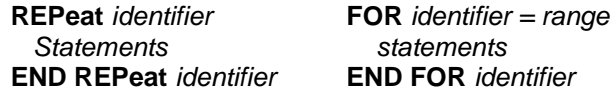

These two constructs are used in conjunction with two other SuperBASIC statements:

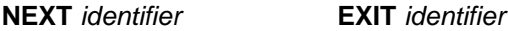

Processing a **NEXT** statement will either pass control to the statement following the appropriate **FOR** or **REPeat** statement, or if a **FOR** range has been exhausted to the statement following the **NEXT**.

Prcoessing an **EXIT** will pass control to the statement after the **END FOR** or **END REPeat** selected by the **EXIT** statement. **EXIT** can be used to exit through many levels of nested repeat structures. **EXIT** should always be used in **REPeat** loops to terminate the loop on some condition.

A combination of **NEXT,EXIT** and **END** statements allows **FOR** and **REPeat** loops to have a **loop epilogue** added. A loop epilogue is a series of SuperBASIC statements which are executed on some special condition arising within the loop:

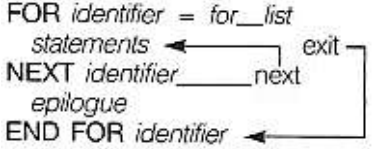

The loop epilogue is only processed if the **FOR** loop terminates normally. If the loop terminates via an **EXIT** statement then processing will continue at the **END FOR** and the epilogue will not be processed.

It is possible to have a similar construction in a **REPeat** loop:

**REPeat** identifier statements IF condition THEN NEXT identifier epiloque **END REPeat identifier** 

This time entry into the loop epilogue is controlled by the **IF** statement. The epilogue will or will not be processed depending on the condition in the **IF** statement. A **SELect** statement can also be used to control entry into the epilogue.

## **ROM CARTRIDGE SLOT**

<span id="page-49-0"></span>Allows software to be used in the QL system from a Sinclair QL ROM Cartridge. The ROM Cartrdge can contain software to directly change the behaviour of the SuperBASIC system. The cartridge can contain:

i. Software to be used instead of or with the SuperBASIC system. For example:

assemblers compilers debuggers application software etc

ii. Software to expand the SuperBASIC system. For example:

special procedures etc

It is not possible to use ZX ROM Cartridges on the QL.

### **pin out**

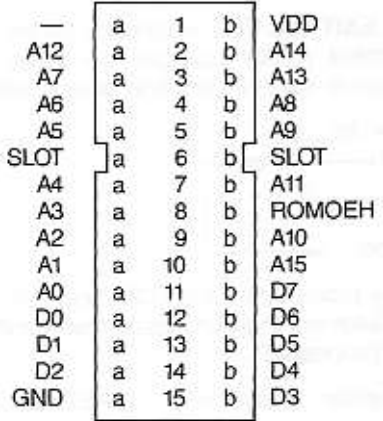

Side b is the upper side of the connector; side a is the lower.

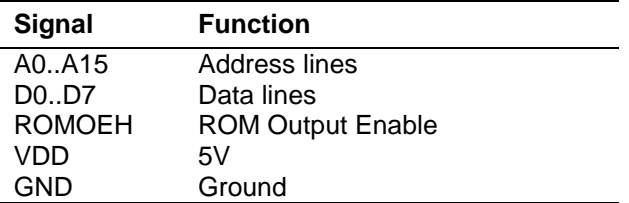

### **warning:**

Never plug or unplug a ROM cartridge while the QL power is on.

## **SCREEN**

### <span id="page-50-0"></span>**512 mode**

The screen is 512 pixels across and 256 pixels deep. Only the solid colours

black red green white

can be displayed in this mode.

#### **256 mode**

Low resolution mode also has a hardware flash. The screen is 256 pixels across and 256 pixels deep. The full set of solid colours is available in this mode:

black blue red magenta green cyan yellow white

#### **warning**

A domestic television is not capable of displaying the complete QL screen. Portions of the screen at the top and the sides will not be reproduced. The default initial window will take account of this and will reduce the effective picture size. The full size can be restored with the **WINDOW** command.

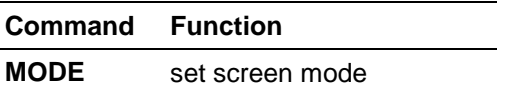

# **SLICING**

<span id="page-50-1"></span>Under certain circumstances it is possible to refer to more than one element in an array i.e. slice the array The array slice can be thought of as defining a **subarray** or a series of

subarrays to SuperBASIC. Each slice can define a continuous sequence of elements belonging to a particular dimension of the

original array. The term array in this context can include a numeric array, a string array or a simple string.

It is not necessary to specify an index for the full number of dimensions of an array. If a dimension is omitted then slices are added which will select the full range of elements for that particular dimension, i.e. the slice (0 TO ). SuperBASIC can only add slices to the end of a list of array indices.

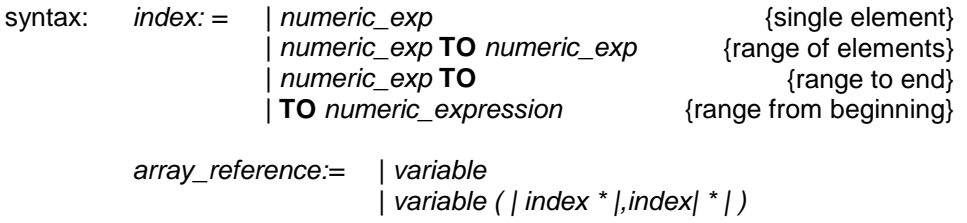

An array slice can be used to specify a source or a destination subarray for an assignment statement.

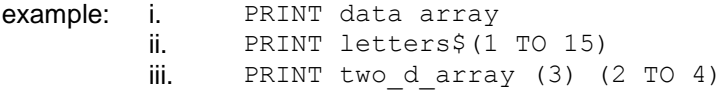

String slicing is performed in the same way as slicing numeric or string arrays.

Thus

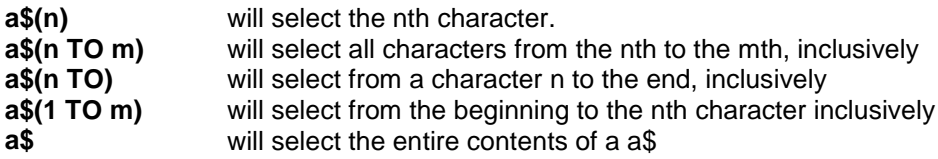

Some forms of **BASIC** have functions called **LEFT\$, MID\$, RIGHTS.** These are not necessary in SuperBASIC. Their equivalents are specified below:

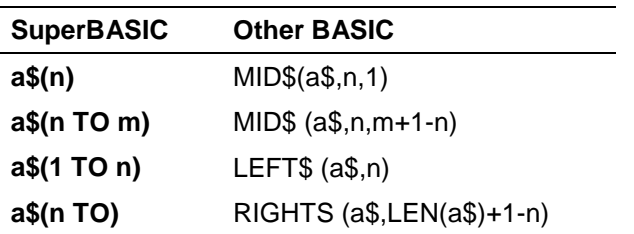

#### **warning**

Assigning data to a sliced string array or string variable may not have the desired effect. Assignments made in this way will not update the length of the string. The length of a string array or string variable is only updated when an assignment is made to the whole string.

## **START UP**

<span id="page-52-0"></span>Immediately after switch on (or reset) the QL will perform a RAM test which will give a spurious pattern on the display. If the RAM test is passed then the screen will be cleared and the copyright screen displayed.

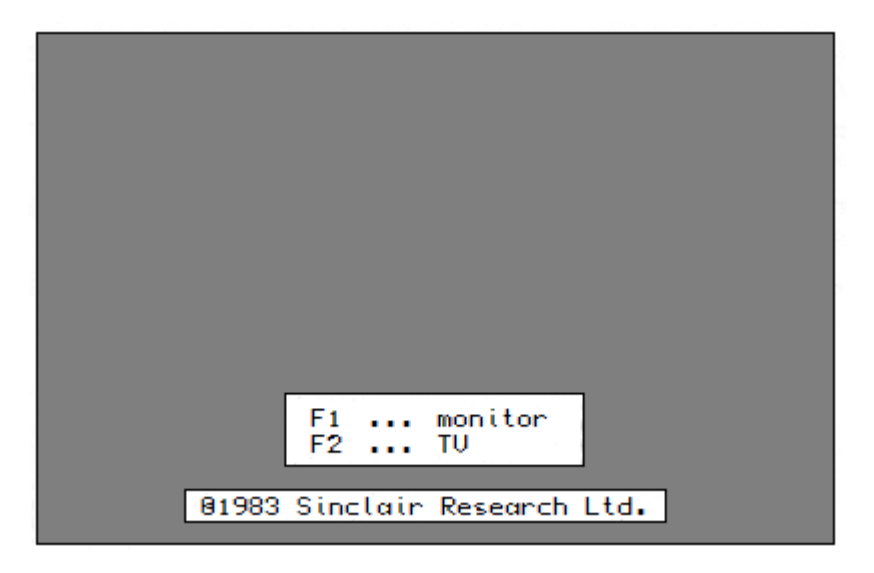

After start up, the QL displays the copyright message and asks whether it is being used on a television or a monitor. The QL will set different initial screen modes and window sizes depending on the answer.

Press F1 if you are using a monitor and F2 if you are using a television set.

The QL has the ability to 'boot' itself up from programs contained in either the ROM cartridge slot or in Microdrive 1. If the ROM cartridge slot contains a self starting program then start up will continue under the control of the program in the ROM cartridge. If nothing suitable is found then the QL will check Microdrive 1 for a cartridge. If a cartridge is found and if it contains a file called BOOT it is loaded and run.

#### **default screen**

The QL has three default channels which are linked to three default windows.

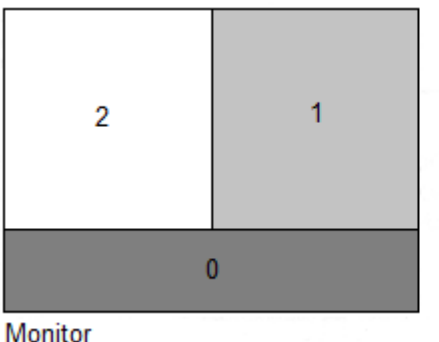

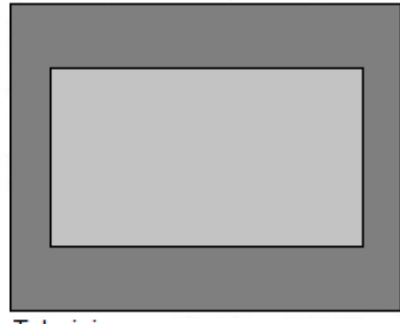

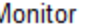

Television

Channel 0 is used for listing commands and error messages, channel 1 for program and graphics output and channel 2 for program listings. The default channel can be modified using the optional channel specifier in the relevant command.

It is important NOT to switch on the QL with a Microdrive cartridge in position. If booting from a Microdrive cartridge is required then the cartridge must be inserted between switching on and pressing either F1 or F2.

## **SOUND**

<span id="page-53-0"></span>Sound on the QL is generated by the QL's second processor (an 8049) and is controlled by specifying:

up to two pitches

the rate at which the sound must move between the pitches, the ramp

how the sound is to behave after it has reached one of the specified pitches, the wrap

if any randomness should be built into the sound, i.e. deviations from the ramp

if any fuzziness should be built into the sound. i.e. deviations on every cycle of the sound

Fuzziness tends to result in buzzy sounds while randomness, depending on the other parameters, will result in 'melodic' sounds or noise.

The complexity of the sound can be built up stage by stage gradually building more complex sounds. This is, in fact, the best way to master sound on the QL.

Specify a duration and a single pitch. The specified pitch will be beeped for the specified time.

### **LEVEL 1**

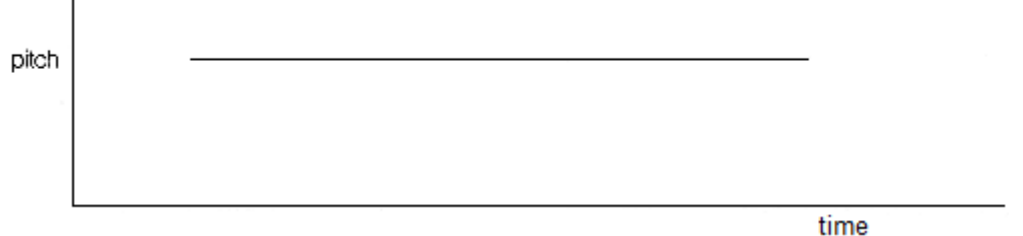

This is the simplest sound command, other than the command to stop the sound, on the QL.

## **LEVEL 2**

A second pitch and a gradient can be added to the command. The sound will then 'bounce' between the two pitches at the rate specified by the gradient.

The sounds produced at this level can vary between: semi musical beeps, growls, zaps and moans. It is best to experiment.

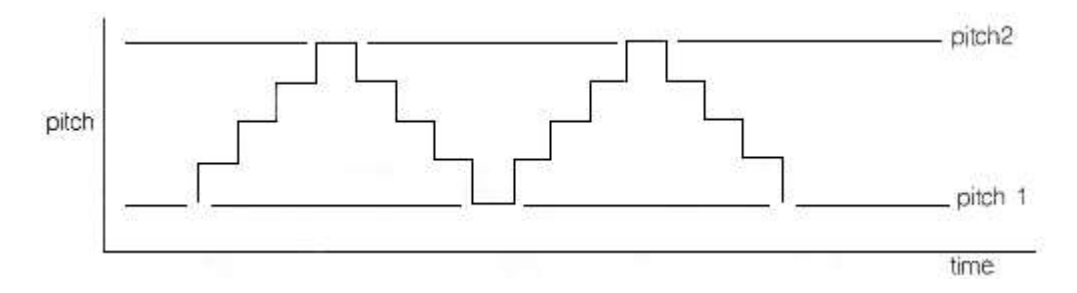

### **LEVEL3**

A parameter can be added which controls how the sound behaves when it becomes equal to one of the specified pitches. The sound can be made to 'bounce' or 'wrap'.

The number of wraps can be specified, including wrap forever. It is even more important to experiment.

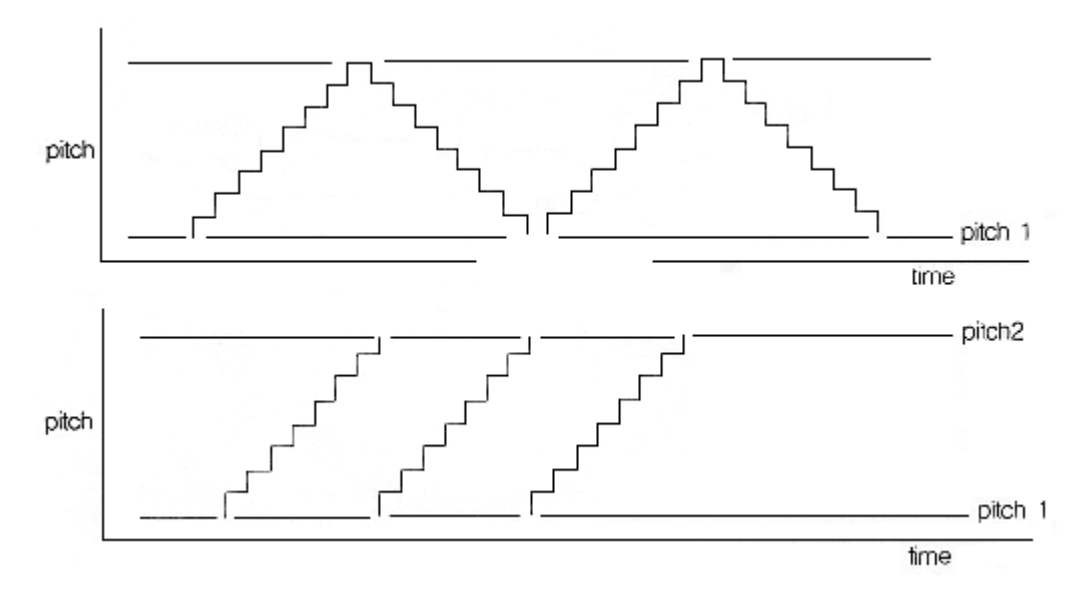

## **LEVEL4**

Randomness can be added to the sound. This is a deviation from the specified step or gradient.

Depending on the amount of randomness added in relation to the pitches and the gradient, it will generate a very wide and unexpected range of sounds.

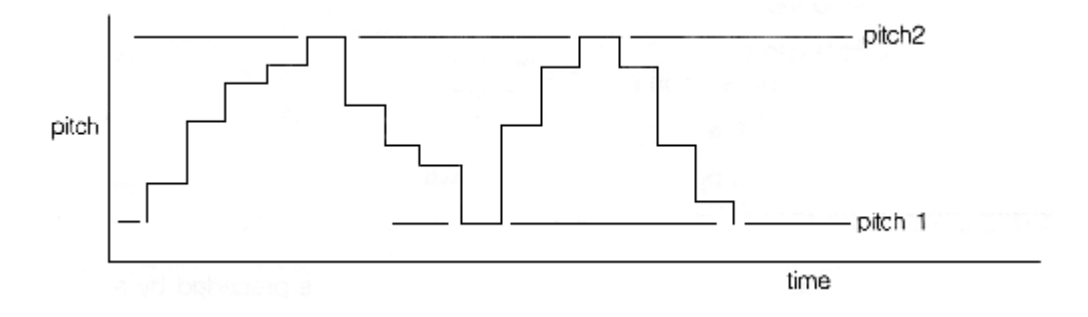

## **LEVEL 5**

More variation can be added by specifying 'fuzziness'. Fuzziness adds a random factor to the pitch continuously Fuzziness tends to make the sound buzz.

Combining all of the above effects can make a very wide range of sounds, many of them unexpected. QL sound is best explored through experiment. By specifying a time interval of zero the sound can be made to repeat forever and so a sequence of **BEEP** commands can be used until the sound generated is the sound which is required. A word of warning: slight changes in the value of a single parameter can have alarming results on the sound generated.

## **STATEMENT**

<span id="page-56-0"></span>A SuperBASIC statement is an instruction to the QL to perform a specific operation, for example:

LET  $a = 2$ 

will assign the value 2 to the variable identified by **a**.

More than one statement can be written on a single line by separating the individual statements from each other by a colon ( : ), for example:

LET  $a = a + 2$ : PRINT  $a$ 

will add 2 to the value identified by the variable a and will store the result back in a. The answer will then be printed out

If a line is not preceded by a line number then the line is a direct command and SuperBASIC processes the statement immediately. If the statement is preceded by a line number then the statement becomes part of a SuperBASIC program and is added into the SuperBASIC program area for later execution.

Certain SuperBASIC statements can have an effect on the other statements over the rest of the logical line in which they appear i.e. **IF, FOR, REPeat, REM**, etc. It is meaningless to use certain SuperBASIC statements as direct commands.

# **STRING ARRAYS, STRING VARIABLES**

<span id="page-56-1"></span>String arrays and numeric arrays are essentially the same, however there are slight differences in treatment by SuperBASIC. The last dimension of a string array defines the maximum length of the strings within the array. String variables can be any length up to 32766. Both string arrays and string variables can be sliced.

String lengths on either side of a string assignment need not be equal. If the sizes are not the same then either the right hand string is truncated to fit or the length of the left hand string is reduced to match. If an assignment is made to a sliced string then if necessary the 'hole' defined by the slice will be padded with spaces.

It is not necessary to specify the final dimension of a string array. Not specifying the dimension selects the whole string while specifying a single element will pick out a single character and specifying a slice will define a sub string.

COMMENT: Unlike many BASICs SuperBASIC does not treat string arrays as fixed length strings. If the data stored in a string array is less than the maximum size of the string array then the length of the string is reduced.

WARNING: Assigning data to a sliced string array Or string variable may not have the desired effect. Assignments made in this way will not update the length of the string and so it is possible that the system will not recognise the assignment. The length of a string array or a string variable is only

updated when an assignment is made to the whole string.

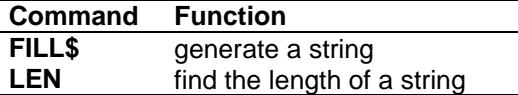

## **STRING COMPARISON**

#### <span id="page-57-0"></span>**order:**

. (decimal point/full stop) digits or numbers in numerical order AaBbCcDdEeFfGgHhIiJjKkLlMmNnOoPpQqRrSsTtUuVvWwXxYyZz space ! "  $\#$  \$ % & ' ( ) \* + , - . / : ; < = > ? @ [ | ] ^ / { | }  $\sim$  © other non printing characters

The relationship of one string to another may be:

- equal: All characters or numbers are the same or equivalent
- lesser: The first part of the string, which is different from the corresponding character in the second string, is before it in the defined order.
- greater: Thefirst part of the first string which is different from the corresponding character in the second string, is after it in the defined order.

Note that a '.' may be treated as a decimal point in the case of string comparison which sorts numbers (such as SuperBASIC comparisons). Note also that comparison of strings containing non-printable characters may give unexpected results.

#### **types of comparison**

type 0 case dependent - character by character comparison

type 1 case independent - character by character

type 2 case dependent - numbers are sorted in numerical order

type 3 case independent - numbers are sorted in numerical order

type 0 not normally used by the SuperBASIC system.

#### **usage**

type 1 File and variable comparison type 2 SuperBASIC  $\lt$ ,  $\lt$ =, =,  $\gt$ =,  $\gt$ , INSTR and  $\lt$ type 3 SuperBASIC == (equivalence)

## **SYNTAX DEFINITIONS**

<span id="page-58-0"></span>SuperBASlC syntax is defined using a non-rigorous 'meta language' type notation. Four types of construction are used :

| | Select one of [] Enclosed item(s) are optional \* \* Enclosed items are repeated .. Range { } Comment e.g.  $|A|B|$  A or B [ A ] A is optional \* A \* A is repeated

A..Z A, B, C, etc

{this is a comment}

Consider a SuperBASIC identifier.

A sequence of numbers, digits, underscores, starting with a letter and finishing with an optional % or \$

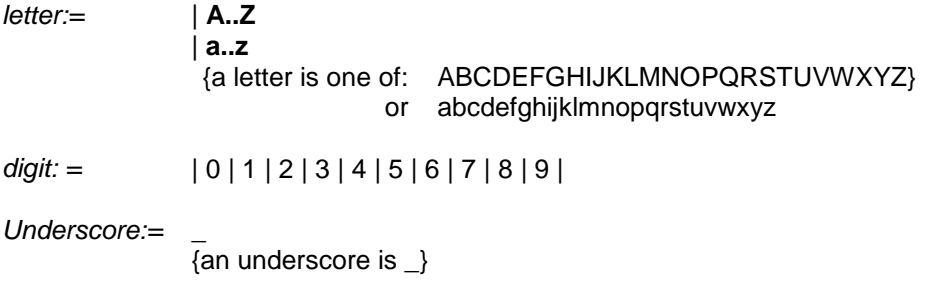

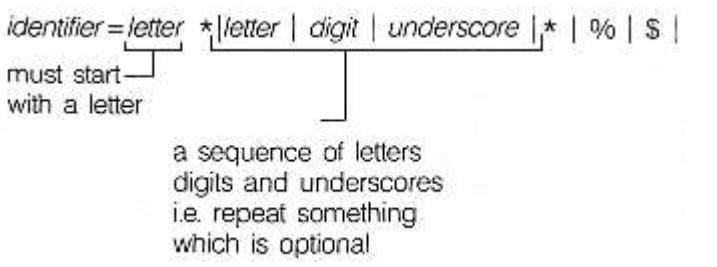

## **TURTLE GRAPHICS**

<span id="page-59-0"></span>SuperBASIC has a set of turtle graphics commands:

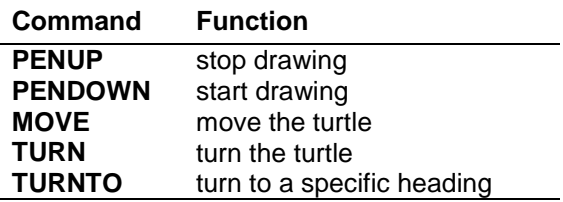

The set of commands is the minimum and normally would be used within another procedure to expand on the commands. For example:

```
100 DEFine PROCedure forward(distance)
110 MOVE distance
120 END DEFine
130 DEFine PROCedure backwards(distance)
140 MOVE -distance
150 END DEFine
160 DEFine PROCedure left(angle)
170 TURN angle
180 END DEFine
190 DEFine PROCedure right(angle)
200 TURN -angle
210 END DEFine
```
These will define some of the more famous turtle graphic commands.

Initially the turtle's pen is up and the turtle is pointing at 0 degrees which is to the right hand side of the window.

The FILL command will also work with figures drawn with turtle graphics. Also ordinary graphics and turtle graphics can be mixed, although the direction of the turtle is not modified by the ordinary graphics commands.

# **WINDOWS**

<span id="page-60-0"></span>Windows are areas of the screen which behave, in most respects, as though each individual window was a screen in its own right, i.e. the window will scroll when it has become filled by text, it can be cleared with the CLS command, etc.

Windows can be specified and linked to a channel when the channel is opened. The current window shape can be changed with the WINDOW command and a border added to a window with the BORDER command. Output can be directed to a window by printing to the relevant channel. Input can be directed to have come from a particular window by inputting from the relevant channel If more than one

channel is ready for input then input can be switched between the ready channels by pressing

[CTRL] C

The cursor will flash in the selected window

Windows can be used for graphics and non-graphic output at the same time. The non graphic output is relative to the current cursor position which can be positioned anywhere within the specified window with the CURSOR command and at any line-column boundary with the AT command. The graphics output is relative to a graphics cursor which can be positioned and manipulated with the graphics procedures.

## **PARTS**

Certain commands (CLS, PAN etc.) will accept an optional parameter to define part of the current window for their operation. This parameter is as defined below:

#### **part description**

- **0** whole screen
- **1** above and excluding cursor line
- **2** bottom of screen excluding cursor line
- **3** whole of cursor line
- **4** line right of and including cursor

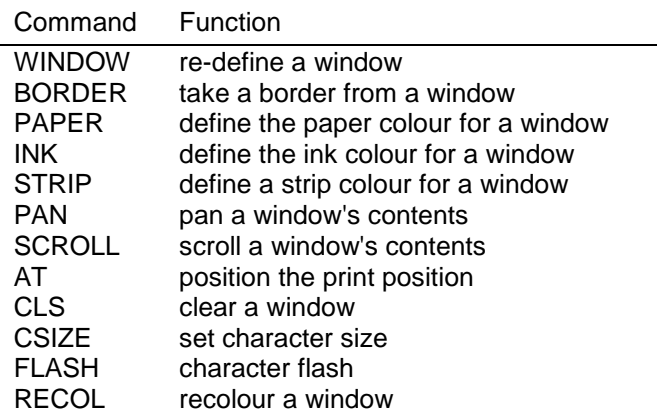